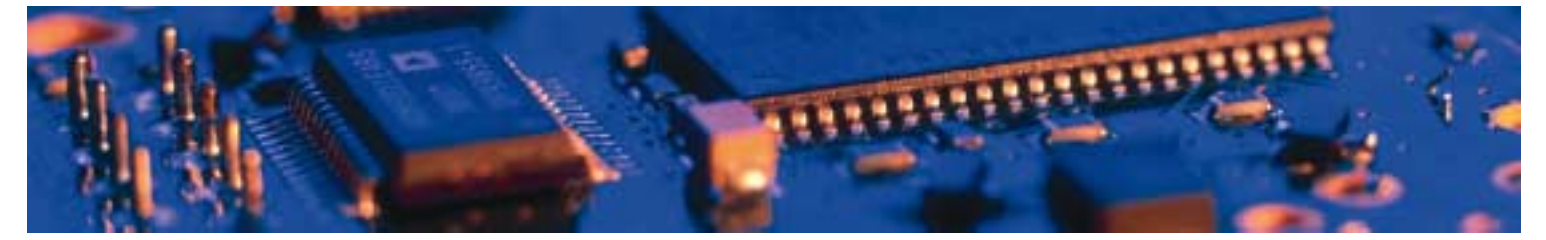

## **Bluetooth**

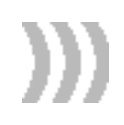

# Serial Port Adapter™

2<sup>nd</sup> Generation

AT Commands

connectBlue

# Serial Port Adapter<sup>™</sup> 2<sup>nd</sup> Generation

AT Commands

Copyright © 2003 connectBlue AB.

The contents of this document can be changed by connectBlue AB without prior notice and do not constitute any binding undertakings from connectBlue AB. connectBlue AB is not responsible under any circumstances for direct, indirect, unexpected damage or consequent damage that is caused by this document.

All rights reserved.

Release: 0309

Document version: 2.0 Document number: cBProduct-0211-04 (4)

Printed in Sweden.

#### **Trademarks**

The BLUETOOTH trademarks are owned by their proprietor and used by connectBlue under license.

Third party brands and names are the property of their respective owners.

## Contents

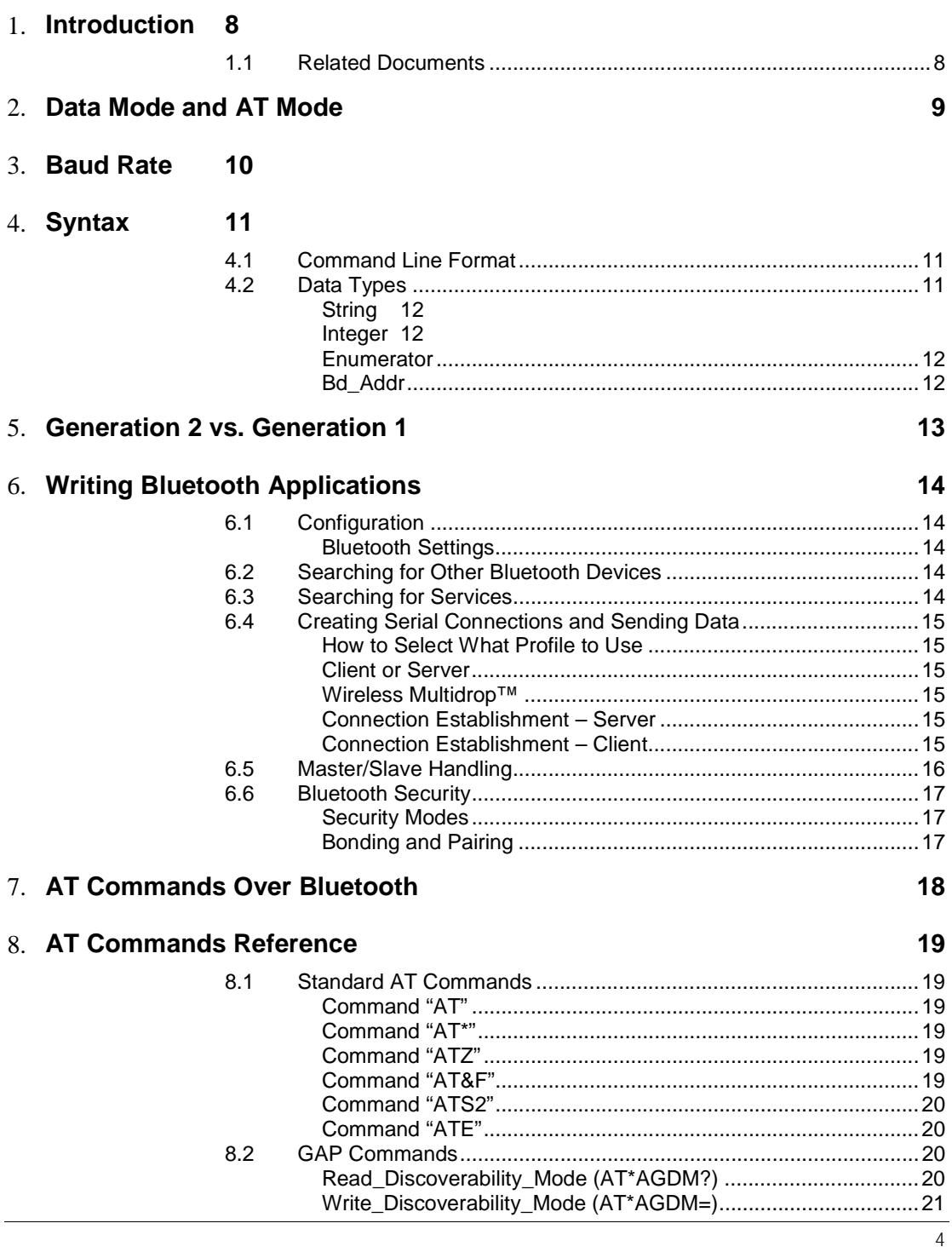

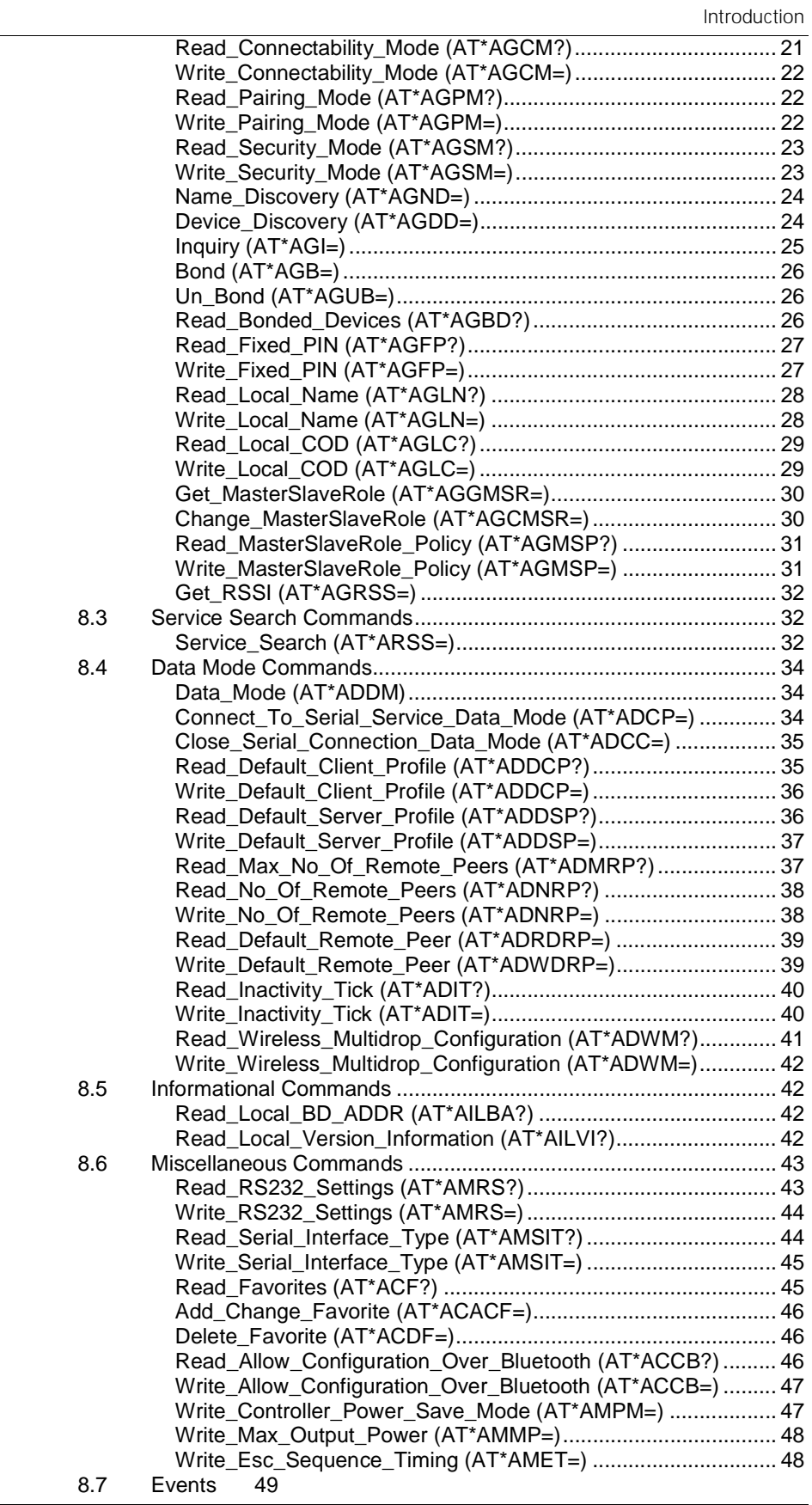

Contents

Serial\_Connection\_Data\_Mode\_Closed (\*ADCCO) ...................49

Introduction

## Chapter 1

## Introduction

#### 1.1 Related Documents

- The **Serial Port Adapter User Manual** contains information on how to use the Serial Port Adapter. Study this document before moving on to the others.
- The **Serial Port Adapter AT Commands** document, this document, contains a description of the AT commands supported in the Serial Port Adapter. It also contains information on how to use the AT commands to create Bluetooth applications.
- The **OEM Serial Port Adapter Electrical & Mechanical Datasheet**  contains important information about the OEM Serial Port Adapter. Read this document if you are using the OEM Serial Port Adapter.
- The **Bluetooth Enabler Development Kit** is required when using the ECI functionality embedded in the Serial Port Adapter.
	- o The **ECI Driver with connectBlue Extensions User Manual**  contains a description of the ECI functionality available in the Serial Port Adapter. It also contains information on how to use the ECI Driver to create Bluetooth applications. If you are going to use the ECI protocol in your application, study this document.
	- o The **ECI Specification** and the **ECI Specification with connectBlue Extensions** contain detailed descriptions of the ECI protocol. These documents should be used as a reference when reading the ECI Driver with connectBlue Extensions User Manual.

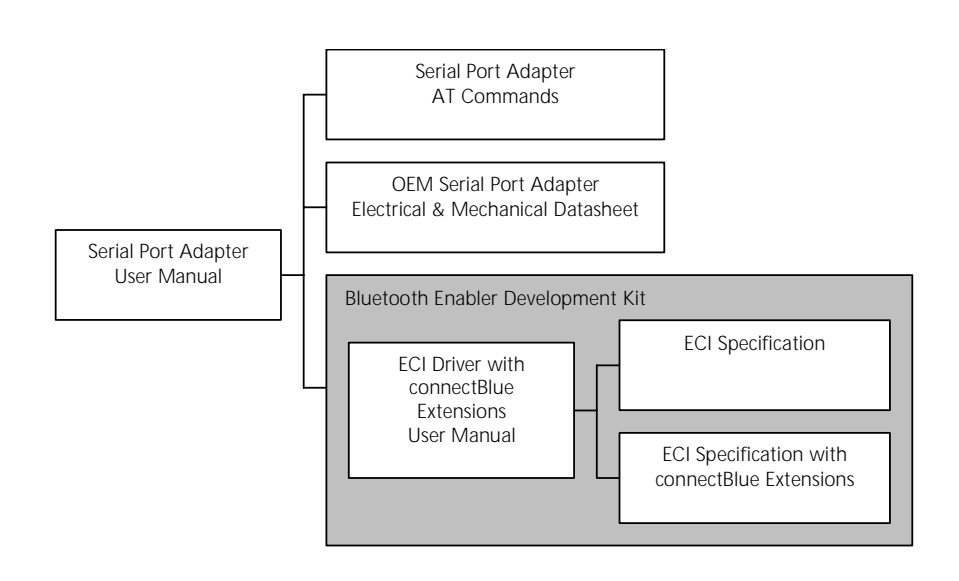

## Chapter 2 Data Mode and AT Mode

The Serial Port Adapter can be in two different modes AT mode and data mode. The Serial Port Adapter starts up in data mode and can be requested to move to AT mode by sending an escape sequence. The default escape sequence consists of three consecutive forward slash characters '/'. The escape sequence character can be changed using the ATS2 command. The default escape character is restored by pressing the restore-button on the Serial Port Adapter. For more information consult the manual of your Serial Port Adapter.

The following criteria must be met for the Serial Port Adapter to interpret the sequence as a valid escape sequence:

- Before the escape sequence there must be silence for 1 second. This time can be changed using the AT\*AMET command.
- After the escape sequence there must be silence for 1 second. This time can be changed using the AT\*AMET command.
- The entire escape sequence must be sent within 200 ms.

To move from AT mode to data mode, use the "AT\*ADDM" command.

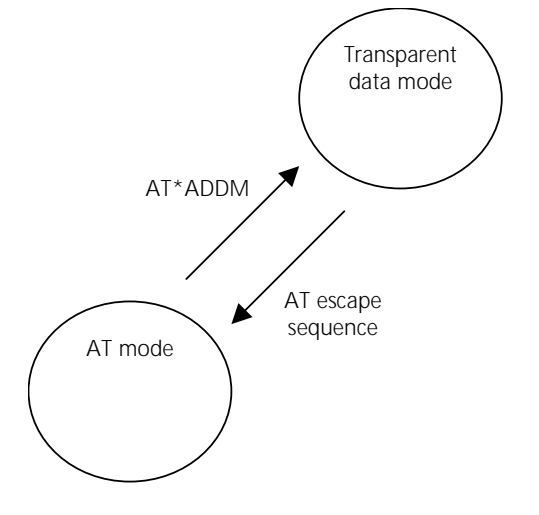

## Chapter 3

## Baud Rate

The Serial Port Adapter does not support auto baud rate. The baud rate is set using the "Write\_RS232\_Settings" command.

The default RS232 settings are 57600 baud, 8 data bits, no parity, 1 stop bit, hardware flow control. Consult the manual for your Serial Port Adapter to find out how to restore the default RS232 settings.

#### Chapter 4

## Syntax

#### 4.1 Command Line Format

Each command line sent from the DTE to the DCE is made up of a prefix, body and terminator. As prefix for the Serial Port Adapter AT commands, only "AT" (ASCII 065, 084) and "at" (ASCII 097, 116) can be used. There is no distinction between upper and lower case characters. The body is a string of characters in the range ASCII 032-255. Control characters other than <CR> (carriage return; ASCII 013) and <BS> (back space; ASCII 008) in a command line are ignored. The terminator is  $\langle CR \rangle$ .

Commands denoted with a "\*" character are extended AT commands, i.e. Serial Port Adapter specific AT commands.

S-registers are not used and not supported, except for the S2 register.

Multiple commands in the same command line are not supported. Each command has to be terminated by a <CR> before a new command can be sent. A command must not be larger than 300 characters.

A command can either be:

- Read commands without parameters: AT<command>?<CR>
- Read and write commands with parameters: AT<command><CR>
- Write commands without parameters: AT<command>=<parameter1>, parameter2>, …<parameterN><CR>

Responses are sent back to the host and can be any of the following:

- Successful final message: <CR><LF>OK<CR><LF>
- Successful intermediate/final message with parameters follows an OK message in some commands. In these cases the OK message works as a confirm message only.

<CR><LF><result\_response>:<parameter1>, parameter2>, …<parameterN>

• Error message: <CR><LF>ERROR<CR><LF>

#### 4.2 Data Types

The definition of each command specifies the data types used for values associated with the command.

There are four data types:

- **String**
- **Integer**
- **Enumerator**

• Bluetooth Device Address

#### String

A string shall consist of a sequence of displayable characters from the ISO 8859-1 (8-bit ASCII) character set, except for characters "\" and """ and characters below 32 (space). A string constant shall be delimited by two double-qoute (""") characters, e.g. "Donald Duck". If the double-quote character (""") is to be used within a string, e.g. "My friend "Bono" is a singer", they have to be represented as " $\sqrt{22}$ ". If the back-slash character (" $\sqrt{ }$ ") is to be used within a string constant, it has to be represented as " $\sqrt{5}C$ ". An empty string is represented by two adjacent delimiters, "".

#### Integer

An integer value consists of a sequence of characters all in the range {0..9}.

Numeric constants are expressed in decimal format only.

#### Enumerator

An enumerator value is actually an integer, where all its possible values are specified in each case. Only the defined values are accepted for the command in question.

#### Bd\_Addr

This type is used to represent the Bluetooth Device Address. The type is composed of six fields, each representing a hexadecimal value using two characters. For example, the Bluetooth Device Address 0x112233AABBCC is represented as 112233AABBCC or 112233aabbcc. Note that the Bluetooth Device Address is **not**  delimited with by two double-qoute (""") characters.

## Chapter 5

## Generation 2 vs. Generation 1

If you are migrating from using the first generation of Serial Port Adapters from connectBlue to generation 2 the following AT commands/events have been changed, added or removed:

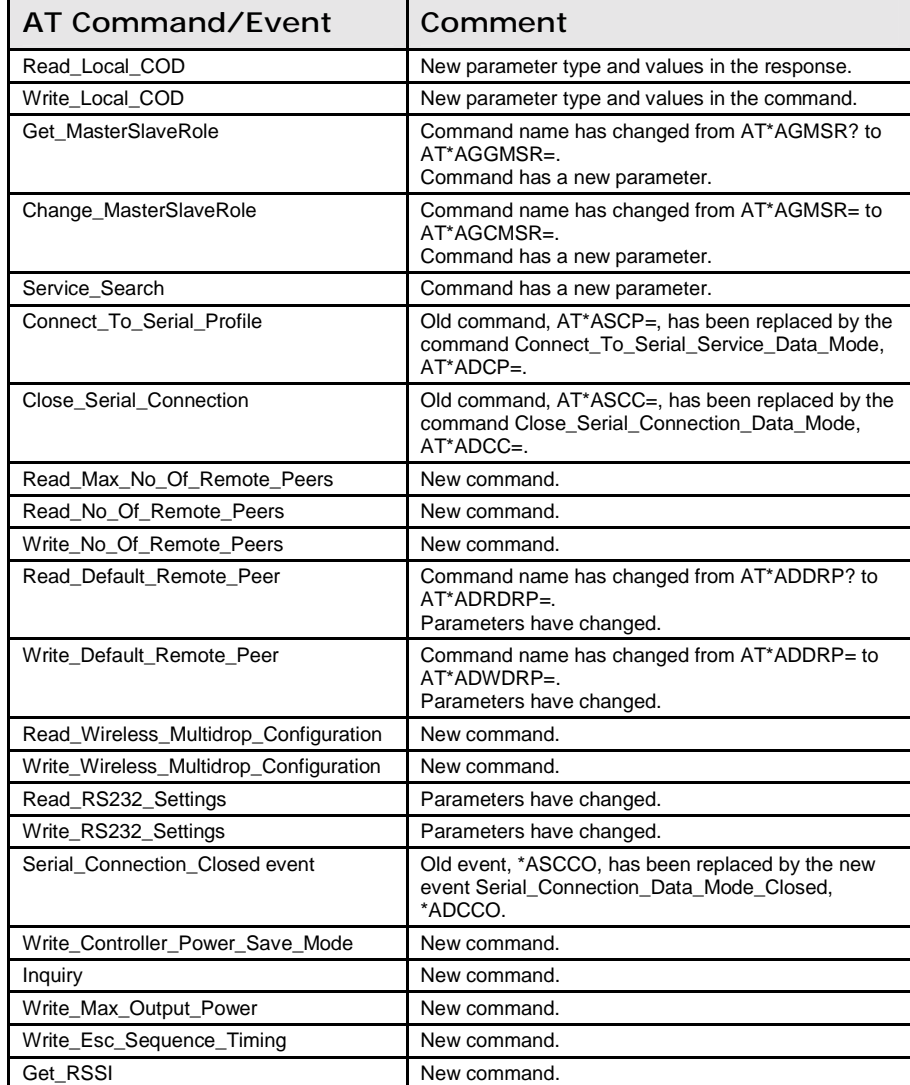

#### Chapter 6

## Writing Bluetooth Applications

This chapter gives some guidelines on how to write Bluetooth applications using AT commands.

#### 6.1 Configuration

There are several request packets that can be used to configure the Serial Port Adapter. Many of these request packets take a boolean parameter called <store\_in\_startup\_database>. If this parameter is set to 1 the setting will be applied immediately and also when the Serial Port Adapter starts up in the next power cycle. If this parameter is set to 0 the setting will be applied immediately but it will not be applied when the Serial Port Adapter starts up in the next power cycle.

#### Bluetooth Settings

A Bluetooth device can be in several different operation modes. The operation mode determines whether or not a device can be connected to and whether or not other devices performing searches can discover a device. Use the "Write\_Discoverability\_Mode" and "Write\_Connectability\_Mode" commands to set the operation mode.

All Bluetooth devices have a user-friendly name. Use the "Write\_Local\_Name" command to set the local device name.

All Bluetooth devices have a 'class-of-device' indicator that can be discovered by other devices when they are performing searches. Use the "Write\_Local\_COD" command to set the 'class-of-device'.

#### 6.2 Searching for Other Bluetooth Devices

Two commands are available to search for other devices:

- The "Device Discovery" command returns the Bluetooth device address, the class of device and the name of all the devices in the vicinity that are in discoverable mode.
- The "Inquiry" command returns the Bluetooth device address and the class of device of all the devices in the vicinity that are in discoverable mode.

The "Inquiry" command is faster than the "Device\_Discovery" command.

#### 6.3 Searching for Services

It is possible to search for services on remote devices. A service search is performed using the "Service\_Search" command.

## 6.4 Creating Serial Connections and Sending Data

Serial connections are Bluetooth connections based on the Serial Port Profile, the Dial-up Networking Profile and the LAN Access Profile.

#### How to Select What Profile to Use

It is important that the same profile is used on both devices wanting to communicate. If the remote device is not a Serial Port Adapter, refer to the documentation of that device to determine what profile it uses or to find out how to select what profile to use.

#### Client or Server

First decide if your device is supposed to act as a client (initiator of connections), a server (acceptor of connections) or both.

#### Wireless Multidrop™

The Wireless Multidrop™ feature allows the Serial Port Adapter to simultaneously communicate with several devices even when it is in data mode. If Wireless Multidrop™ is used all data sent to the Serial Port Adapter via the serial interface will be forwarded to all connected devices. All data received from any of the connected devices will be forwarded on the serial interface in the order that the data was received.

Form more information please consult the Serial Port Adapter user manual.

#### Connection Establishment – Server

In AT mode, use the "Write\_Default\_Server\_Profile" command to select what profile to use when acting as a server.

If you want to use the Wireless Multidrop™ feature and allow several devices to simultaneously connect to your device you must enable Wireless Multidrop™ using the "Write\_Wireless\_Multidrop\_Configuration" command. In addition, the Serial Port Adapter must be configured to perform a master/slave switch every time a device connects to it. This is done using the "Write\_MasterSlaveRole\_Policy" command.

After configuring the Serial Port Adapter for server operation, move to data mode.

#### Connection Establishment – Client

For clients there are two methods that can be used to create connections to a remote device:

- 1. Establish the connection in AT mode using the "Connect\_To\_Serial\_Service\_Data\_Mode" command. Then move to data mode and utilize the connection as a transparent data mode connection. It is possible to utilize the Wireless Multidrop™ feature and connect to several devices. Note that Wireless Multidrop™ must be enabled to be able to connect to more than one device.
- 2. Configure the Serial Port Adapter in AT mode then move to data mode.
	- a. Select the number of devices to connect to using the "Write\_No\_Of\_Remote\_Peers" command. Select 1 for point-to-point

operation and more than 1 for Wireless Multidrop™ operation. Note that Wireless Multidrop™ must be enabled to be able to use a value higher than 1. The maximum number of remote peers can be determined by calling the "Read\_Max\_No\_Of\_Remote\_Peers" command.

- b. Select what device(s) to communicate with using the "Write\_Default\_Remote\_Peer" command.
- c. Then use the "Write Default Client Profile" command to select what profile to use when connecting to the selected default remote peer.
- d. Finally move to data mode and send data. The Serial Port Adapter will connect to the selected remote peer(s) using the selected profile according to the connect scheme setting (connect on data, always connected or connect on external signal).

Specify zero number of remote peers using the "Write\_No\_Of\_Remote\_Peers" command if you do not want to act as a client.

#### 6.5 Master/Slave Handling

When a device communicates with several other devices it is called the master. The other devices are called slaves.

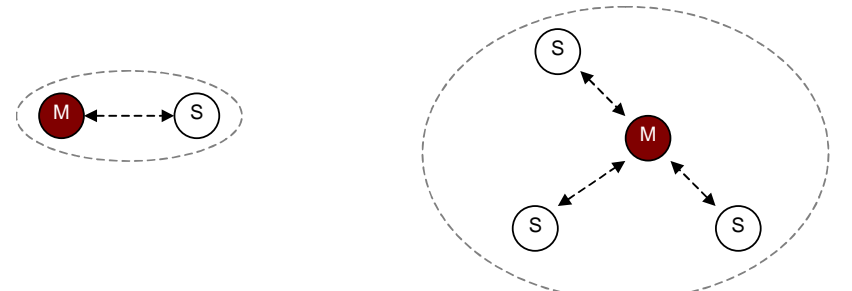

A master can:

- Setup a connection to another device.
- Perform searches.
- Accept connections from other devices.

A slave cannot:

- Connect to another device.
- Perform searches.
- Accept connections from other devices.

There are a few settings and parameters that affect how the roles master and slave are assigned to the devices communicating.

First, it is possible for a device to request to become the master when another device connects to it. This setting is called the master/slave role policy. Use the "Write\_MasterSlaveRole\_Policy" command to set the policy to either:

- 0, the device will request to become the master every time another device tries to connect.
- 1, the device will become the slave every time another device tries to connect.

Second, when connecting to another device using the "Connect\_To\_Serial\_Service" command the parameter <must\_be\_master> indicates whether or not the connecting device allows the server to become the master of the connection.

NOTE: If <must\_be\_master> is 1 and the server has set master/slave role policy to 0 (become master) the connection will *not* be established.

If you do not specifically need to become the master the  $\epsilon$  must be master > parameter should be set to 0 to allow the server to select which role to take.

#### 6.6 Bluetooth Security

Bluetooth has support for security. The Bluetooth security is based on authentication during connection establishment and encryption of sent and received data.

#### Security Modes

A Bluetooth device can be in two different security modes, security enabled (authentication and encryption turned on) and security disabled (authentication and encryption turned off). If at least one of the two devices wanting to communicate has security enabled, security will be used. Use the "Write\_Security\_Mode" command to set the security mode for the device.

#### Bonding and Pairing

To be able to communicate if security has been enabled, bonding has to be performed. The bonding procedure creates a link key, valid between two devices, which is used during the authentication procedure. Once bonded the two devices can establish connections with each other using security enabled.

During bonding both devices must be in pairable mode (able to accept bonding). Use the "Write\_Pairing\_Mode" command to set the device(s) in pairable mode.

During bonding a pin code is used. Use the "Write\_Fixed\_PIN" command to set the PIN code to use.

To perform bonding use one of the following methods:

- On one device use the "Bond" command.
- Create a connection. If authentication or encryption is turned on, on either device, bonding will be performed automatically.

It is possible for the Serial Port Adapter to store link keys for several devices at the same time. Use the "Read\_Bonded\_Devices" command to get a list of the currently bonded devices.

It is also possible to remove a device from the list of bonded devices. To do this, use the "Un\_Bond" command.

### Chapter 7

## AT Commands Over Bluetooth

It is possible to configure and control a remote Serial Port Adapter via Bluetooth using AT commands.

Criteria for using AT commands over Bluetooth:

- A Bluetooth connection to the remote device (the device to configure) must exist. The Bluetooth connection can e.g. be established using another Serial Port Adapter, a device with a PC-card/compact flash or a device with embedded Bluetooth support.
- The remote Serial Port Adapter must have turned on the support for configuration over Bluetooth, for more information see the "Write\_Allow\_Configuration\_Over\_Bluetooth" command.
- Once the connection has been established, the escape sequence must be sent over the Bluetooth connection to the remote Serial Port Adapter to move it into AT mode.
	- o The same escape sequence rules apply to AT over Bluetooth as for AT over cable, for more information see the section about Data Mode and AT Mode.
	- o Note that the same escape sequence is used for cable and Bluetooth. Therefore, if you are using two Serial Port Adapters one of the Serial Port Adapters must have its escape sequence changed using the ATS2 command. This is to keep the first Serial Port Adapter to enter AT mode instead of the remote Serial Port Adapter.

## Chapter 8

## AT Commands Reference

## 8.1 Standard AT Commands

#### Command "AT"

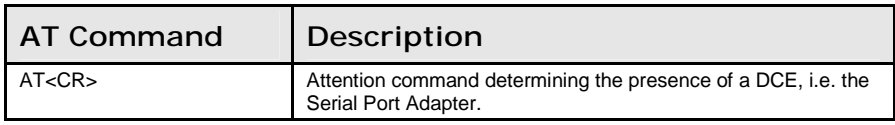

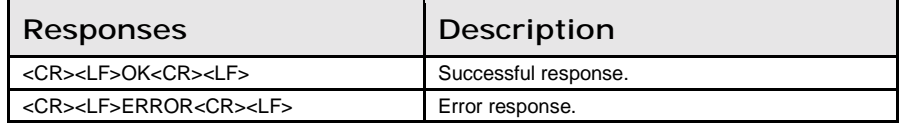

#### Command "AT\*"

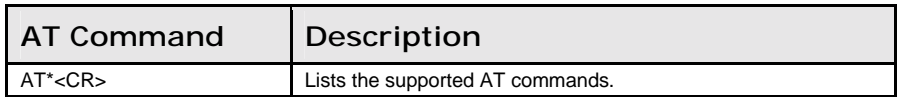

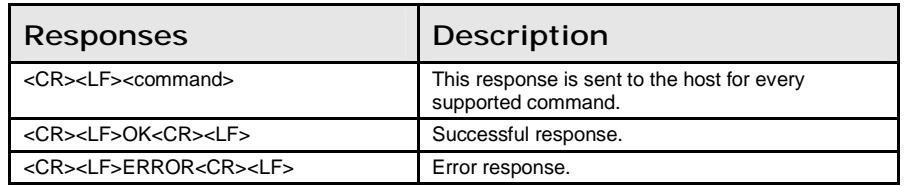

#### Command "ATZ"

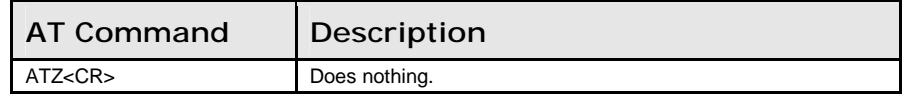

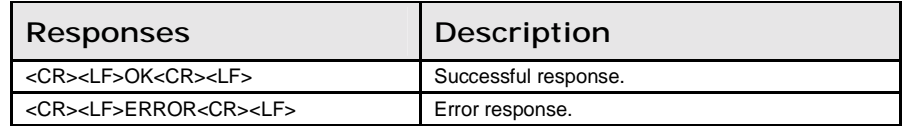

#### Command "AT&F"

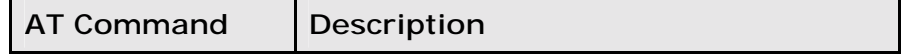

AT&F<CR>
Does nothing.

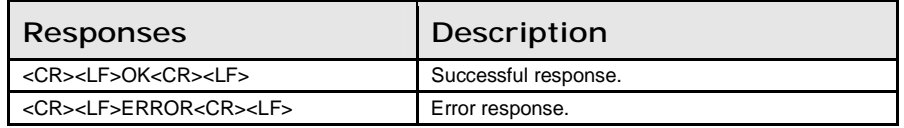

#### Command "ATS2"

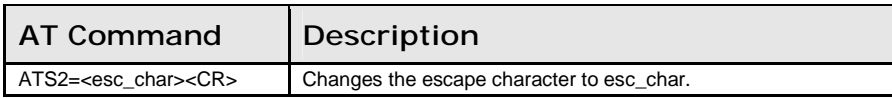

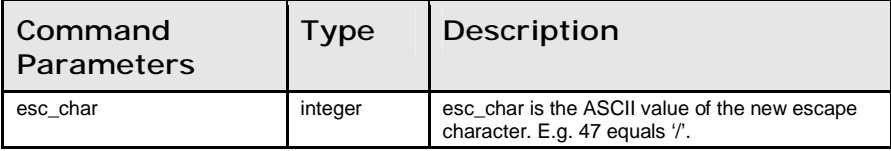

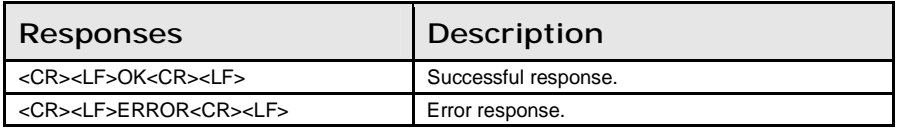

#### Command "ATE"

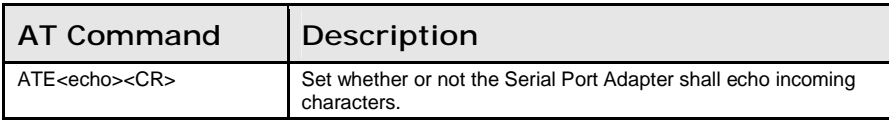

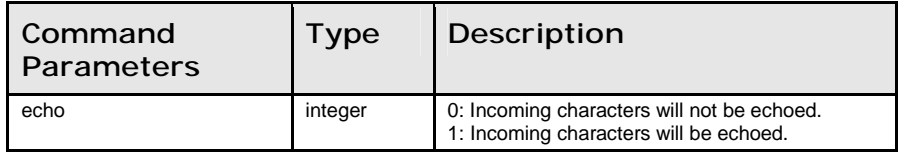

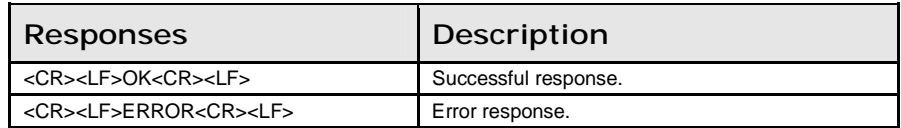

#### 8.2 GAP Commands

#### Read\_Discoverability\_Mode (AT\*AGDM?)

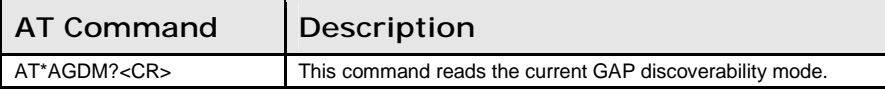

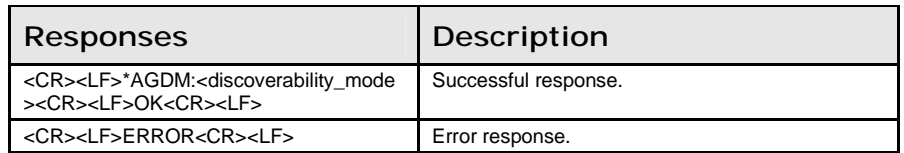

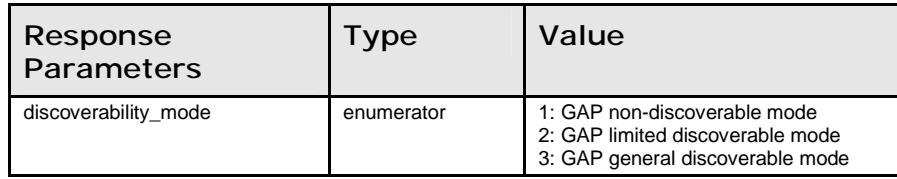

## Write\_Discoverability\_Mode (AT\*AGDM=)

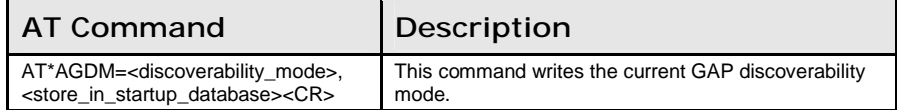

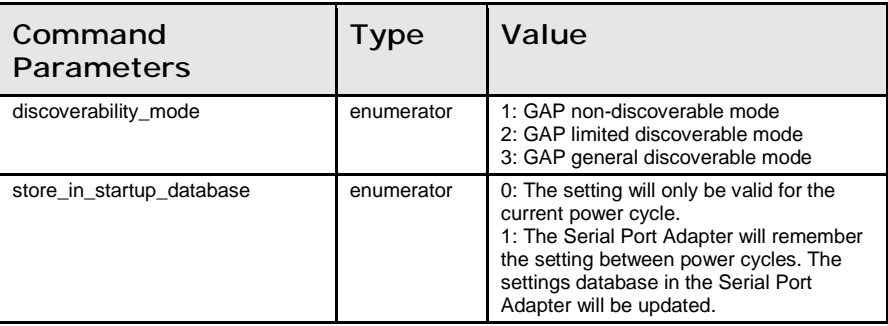

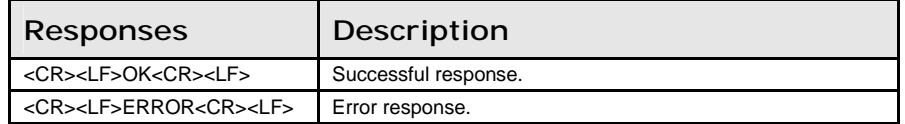

#### Read\_Connectability\_Mode (AT\*AGCM?)

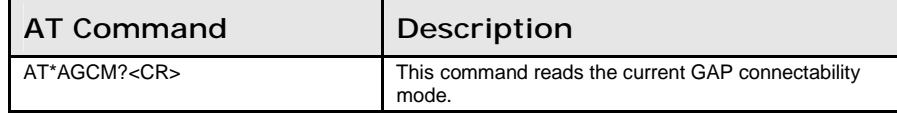

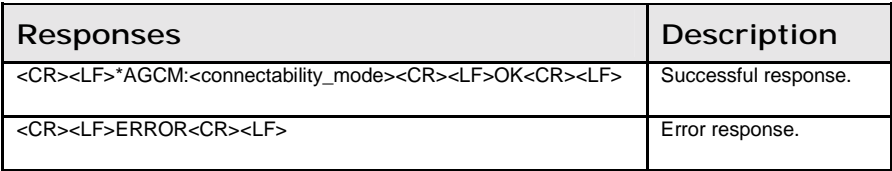

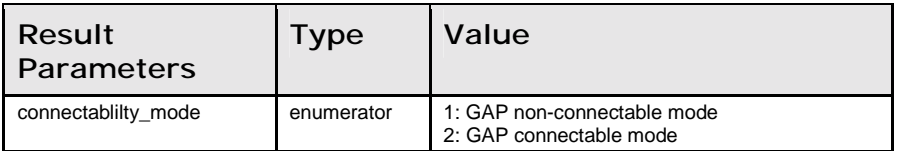

#### Write\_Connectability\_Mode (AT\*AGCM=)

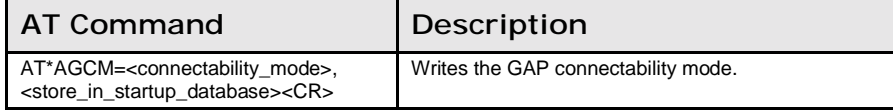

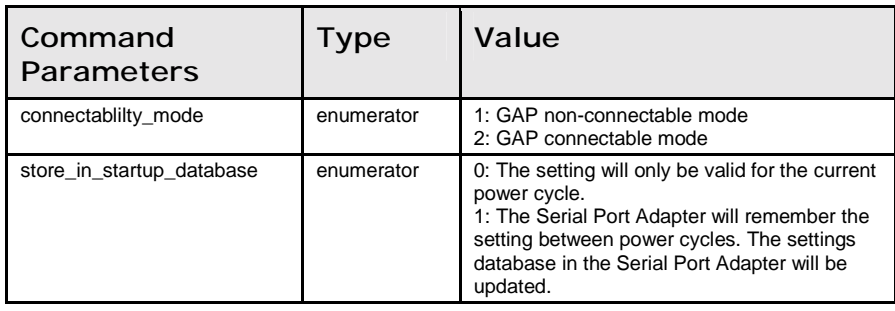

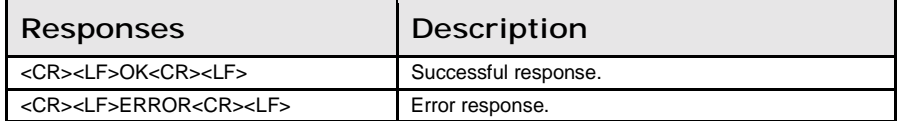

#### Read\_Pairing\_Mode (AT\*AGPM?)

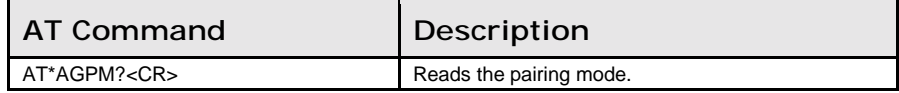

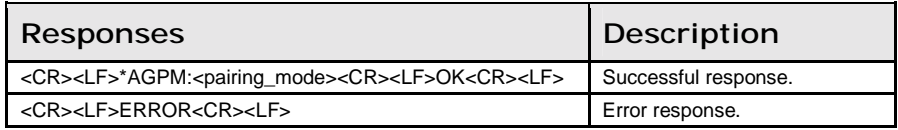

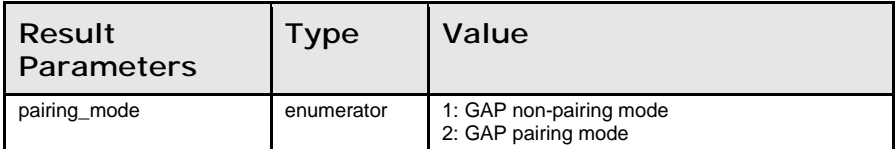

### Write\_Pairing\_Mode (AT\*AGPM=)

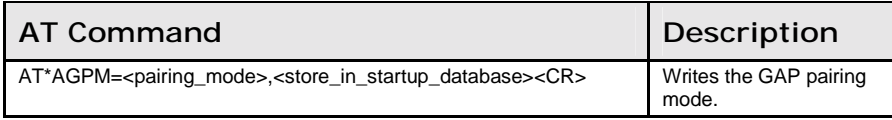

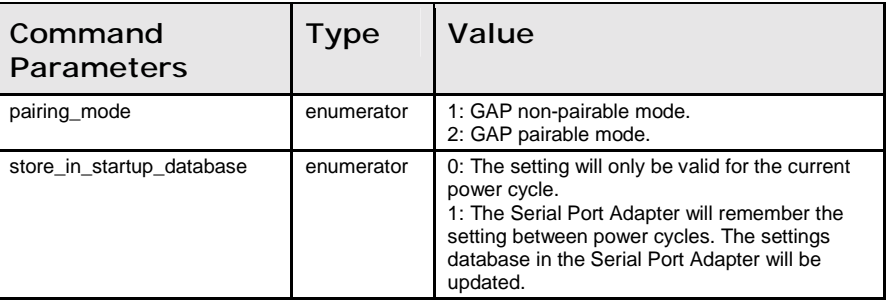

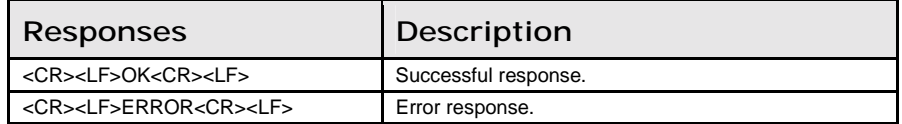

### Read\_Security\_Mode (AT\*AGSM?)

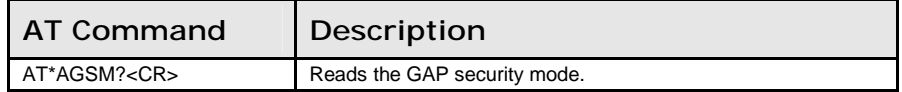

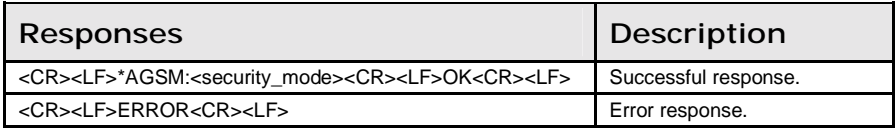

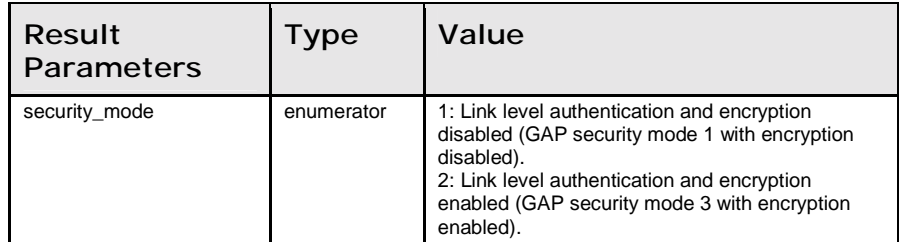

## Write\_Security\_Mode (AT\*AGSM=)

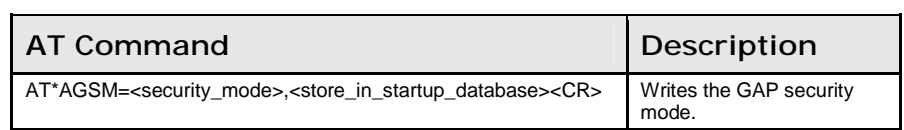

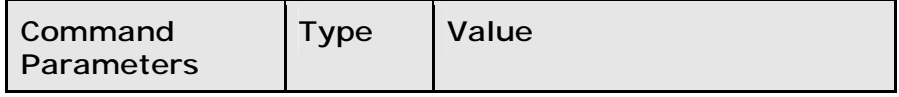

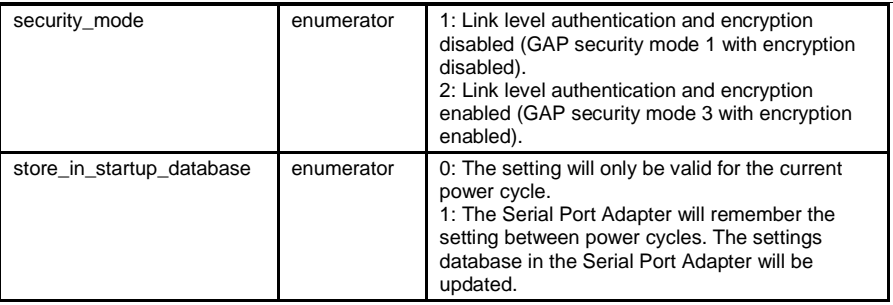

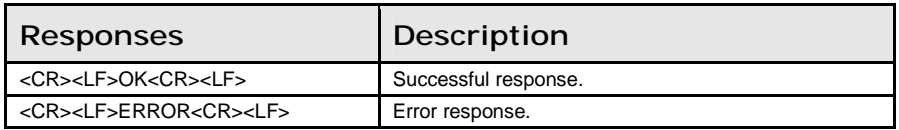

### Name\_Discovery (AT\*AGND=)

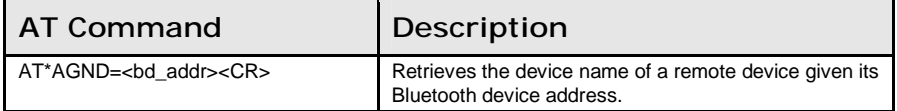

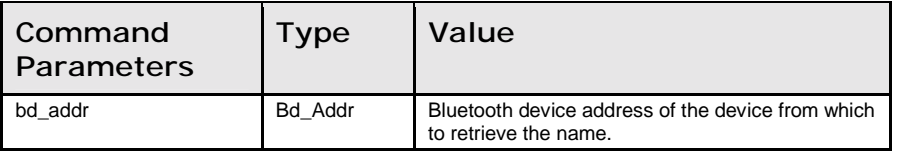

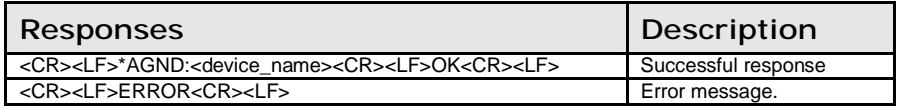

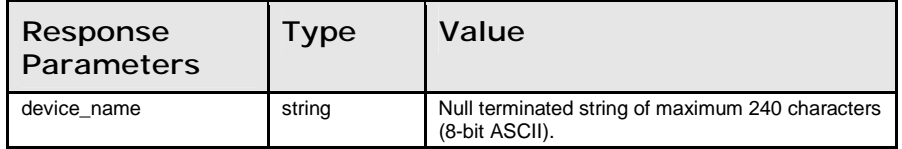

### Device\_Discovery (AT\*AGDD=)

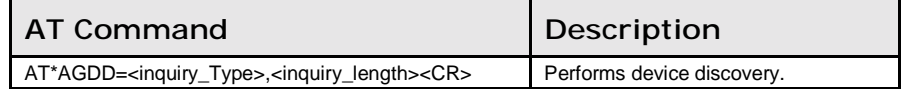

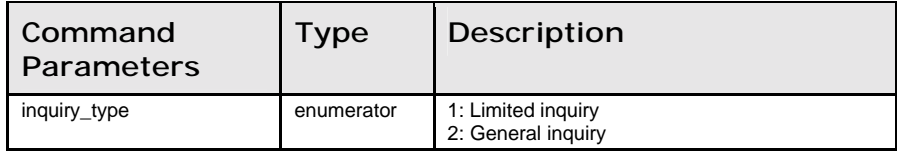

8.2: GAP Commands Chapter 8: AT Commands Reference

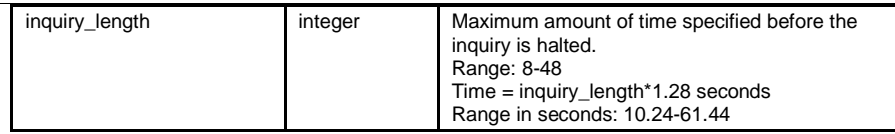

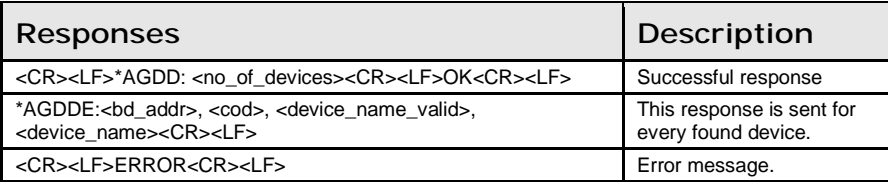

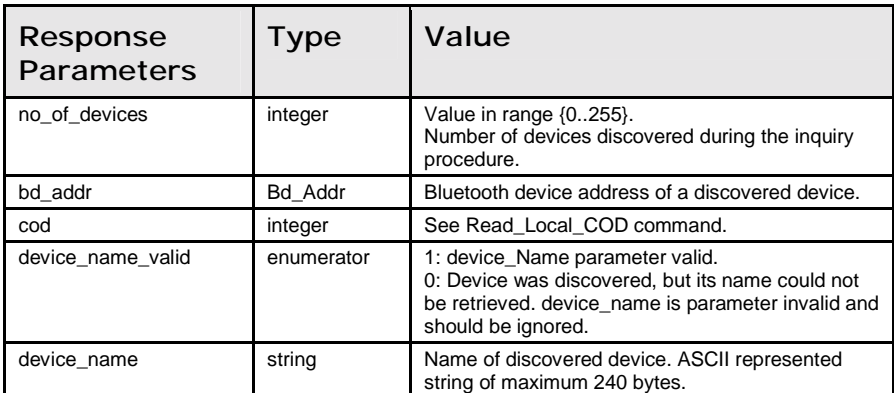

### Inquiry (AT\*AGI=)

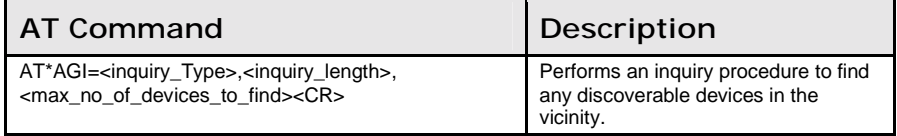

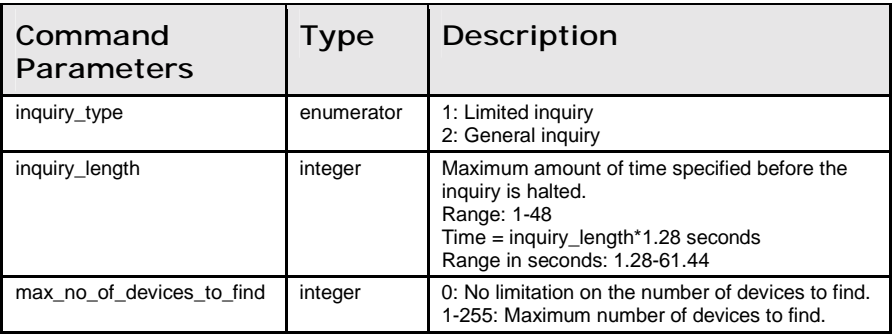

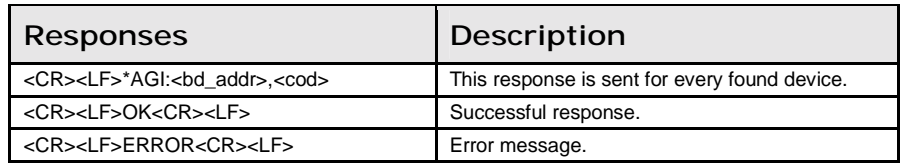

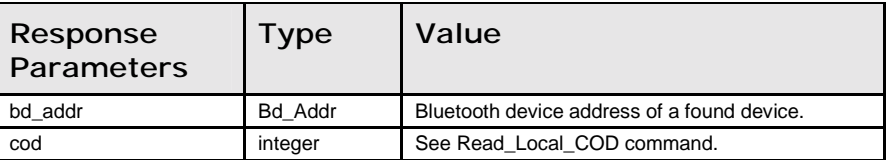

#### Bond (AT\*AGB=)

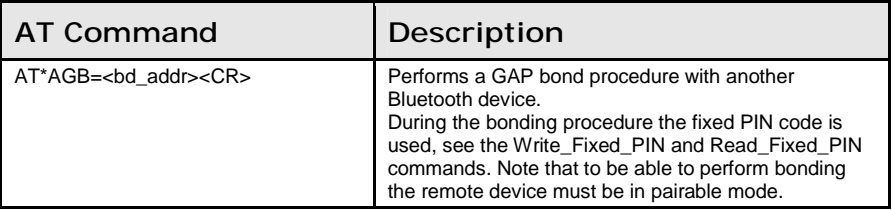

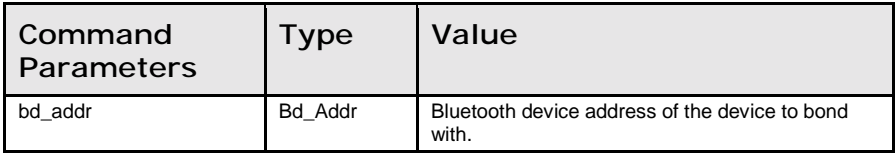

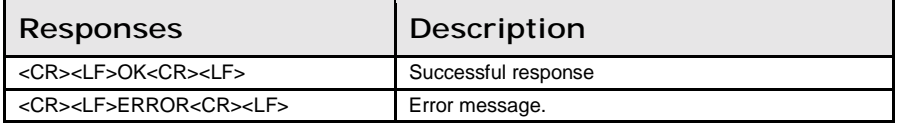

### Un\_Bond (AT\*AGUB=)

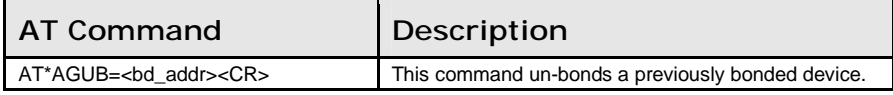

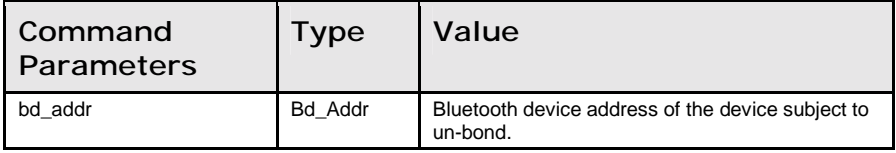

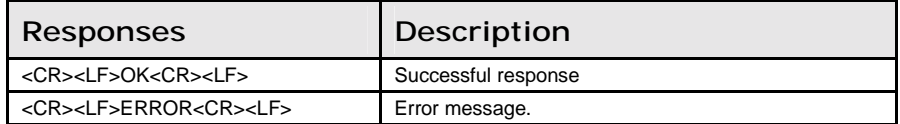

## Read\_Bonded\_Devices (AT\*AGBD?)

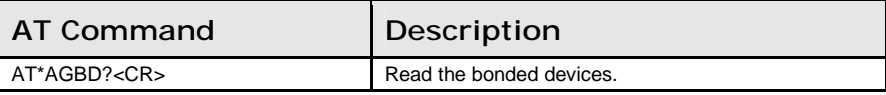

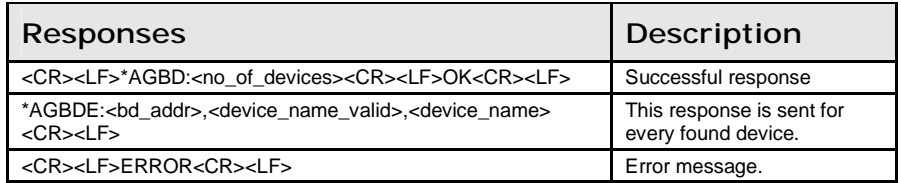

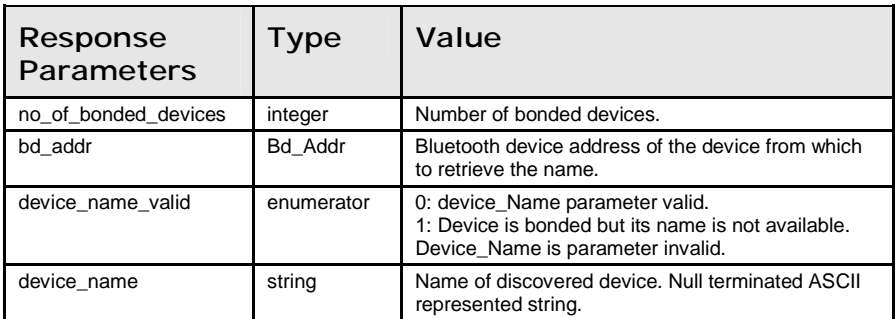

#### Read\_Fixed\_PIN (AT\*AGFP?)

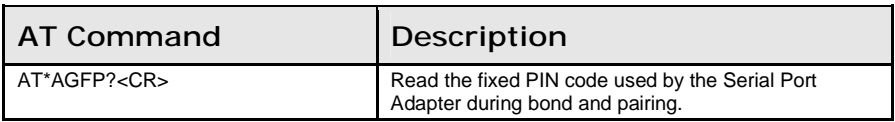

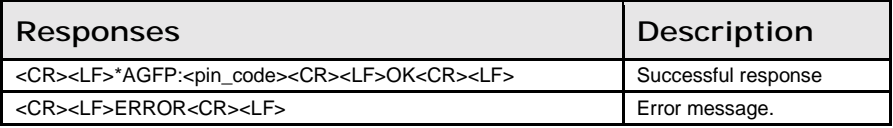

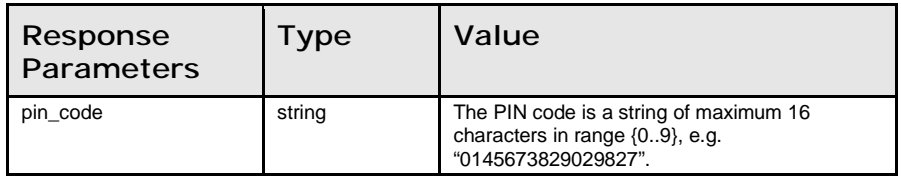

#### Write\_Fixed\_PIN (AT\*AGFP=)

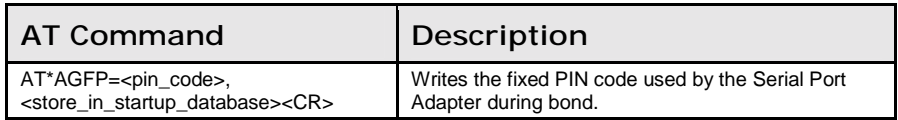

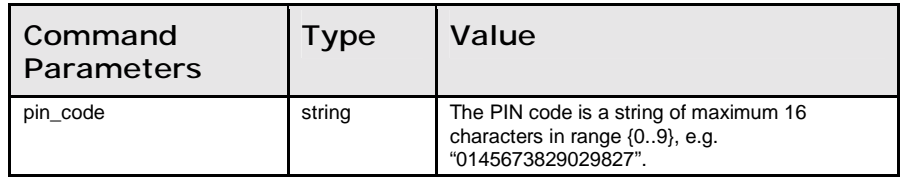

8.2: GAP Commands Chapter 8: AT Commands Reference

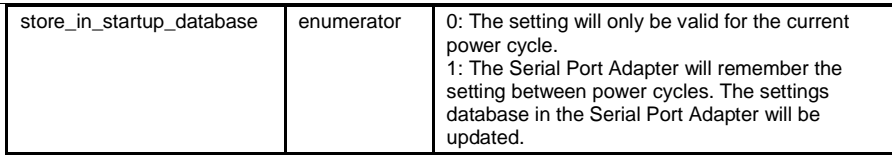

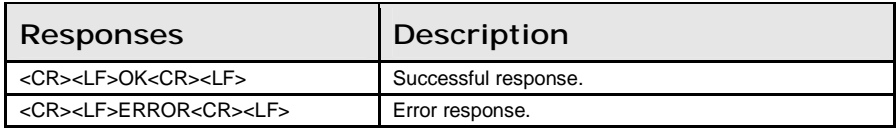

### Read\_Local\_Name (AT\*AGLN?)

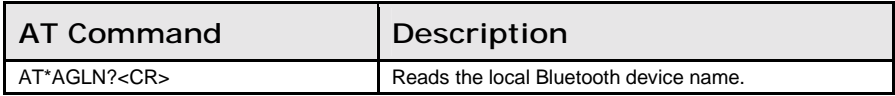

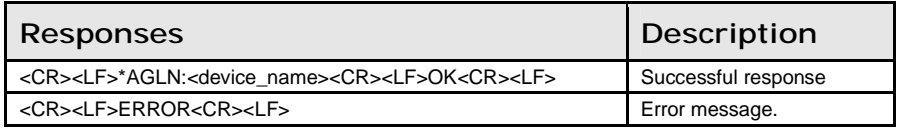

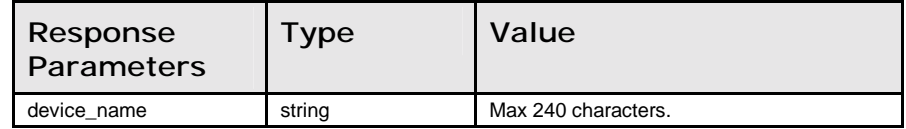

### Write\_Local\_Name (AT\*AGLN=)

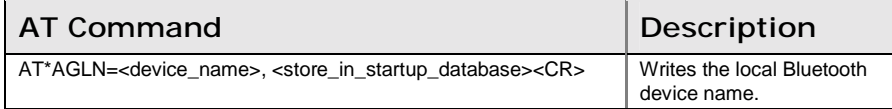

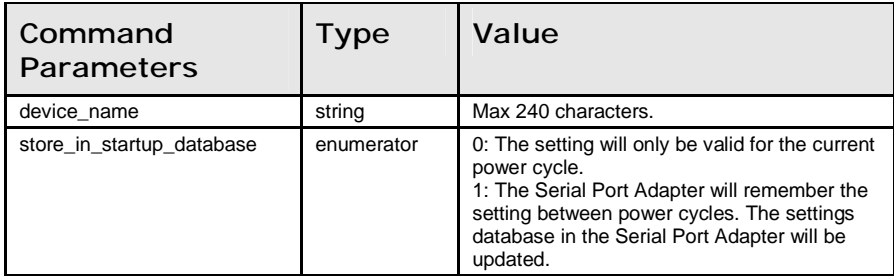

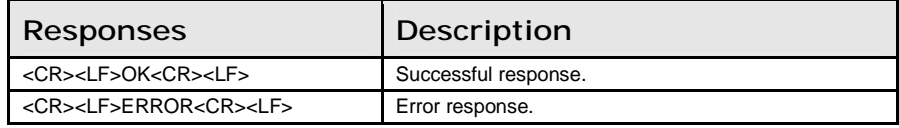

Read\_Local\_COD (AT\*AGLC?)

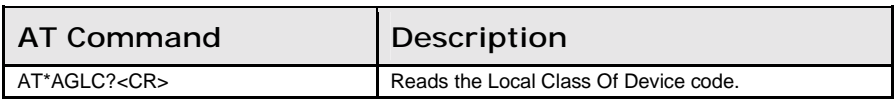

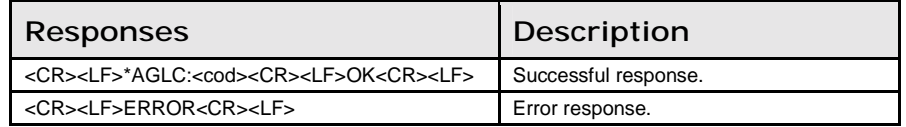

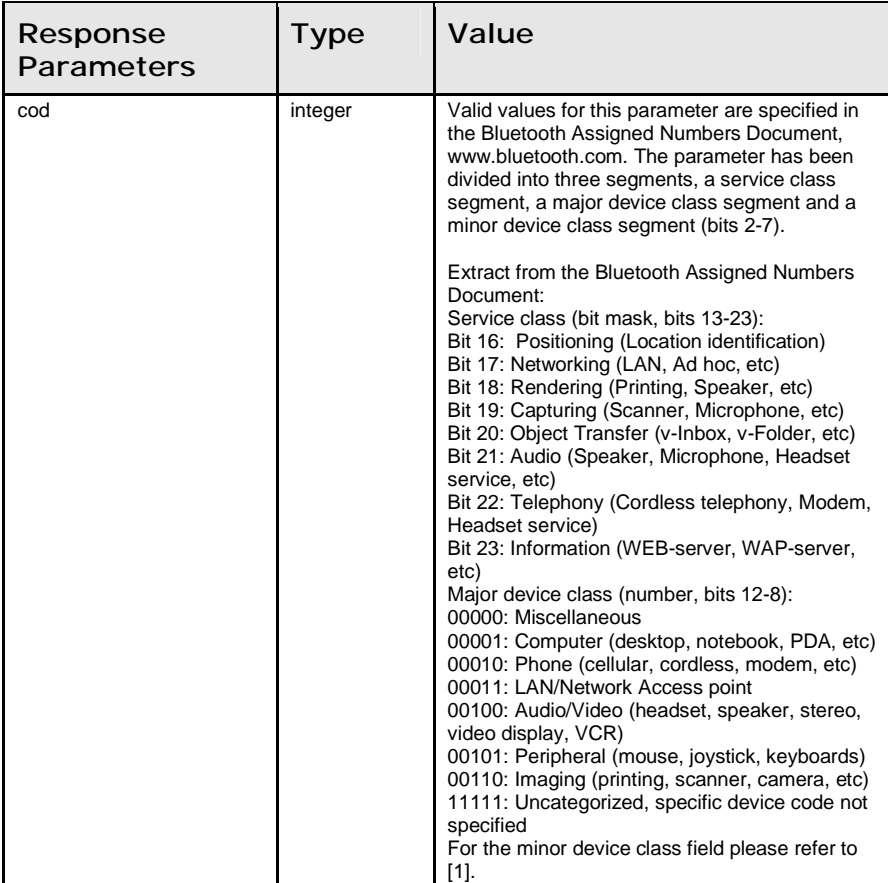

### Write\_Local\_COD (AT\*AGLC=)

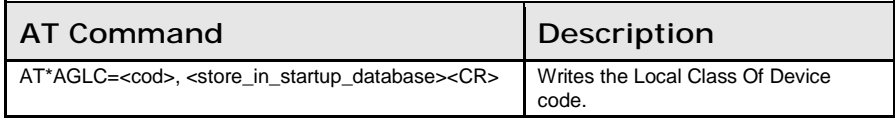

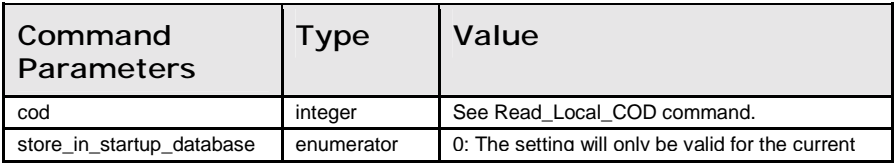

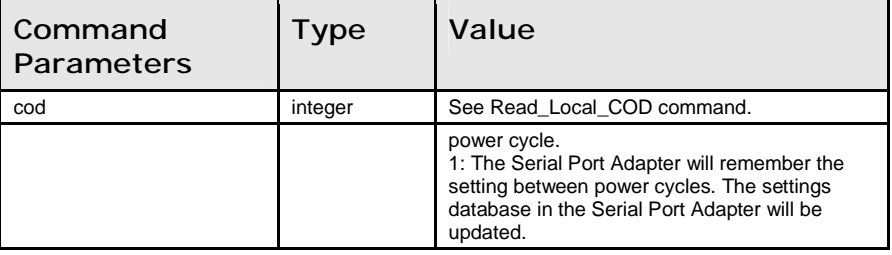

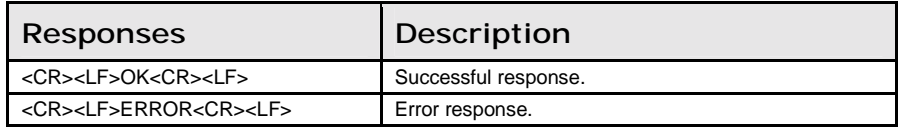

#### Get\_MasterSlaveRole (AT\*AGGMSR=)

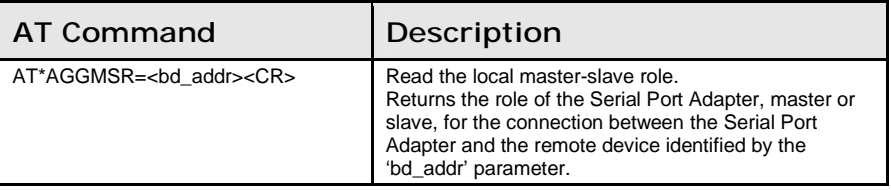

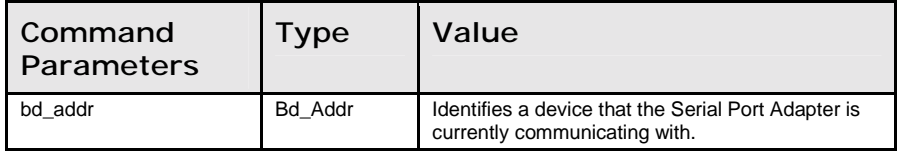

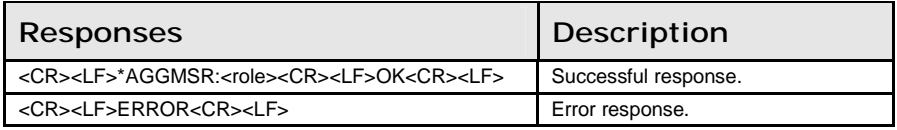

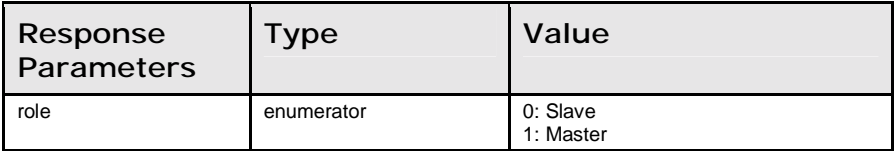

### Change\_MasterSlaveRole (AT\*AGCMSR=)

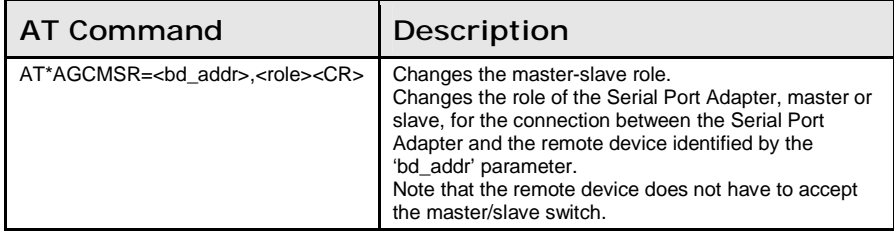

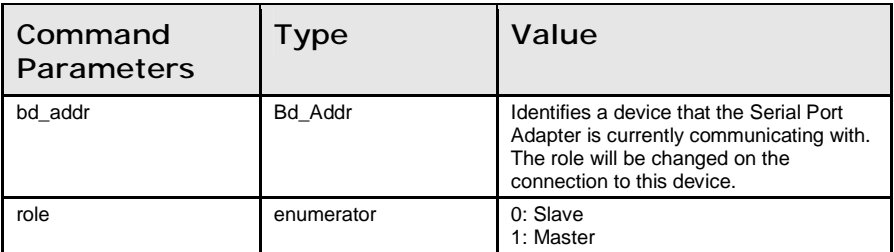

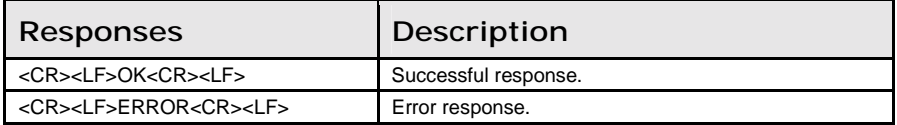

### Read\_MasterSlaveRole\_Policy (AT\*AGMSP?)

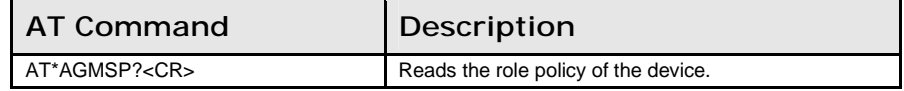

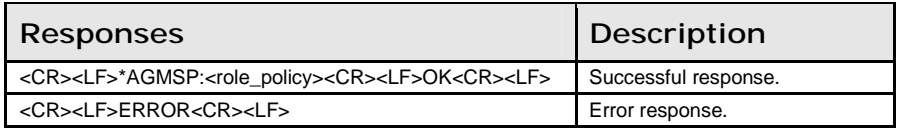

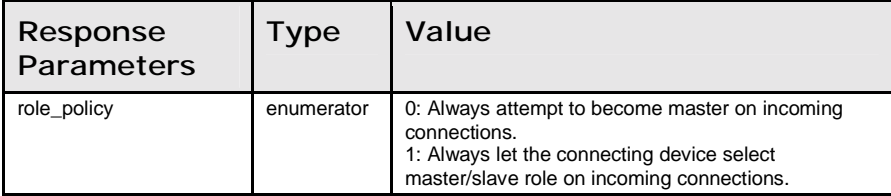

### Write\_MasterSlaveRole\_Policy (AT\*AGMSP=)

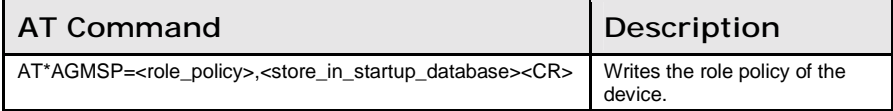

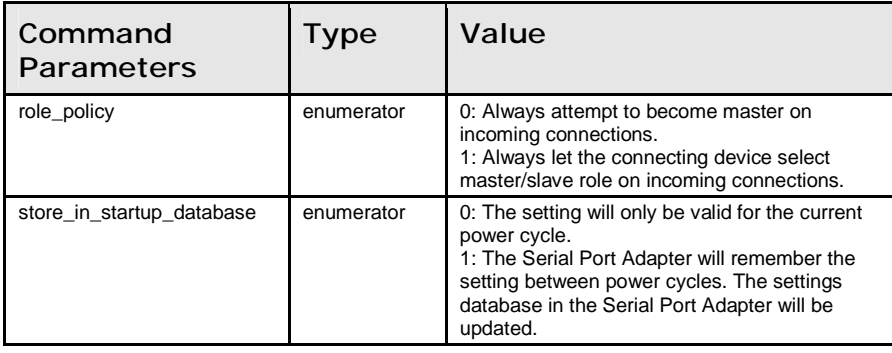

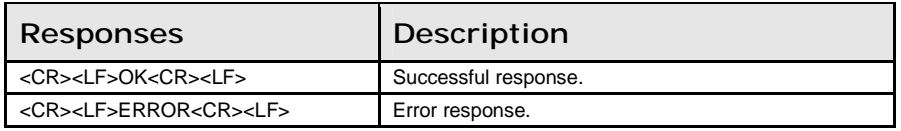

#### Get\_RSSI (AT\*AGRSS=)

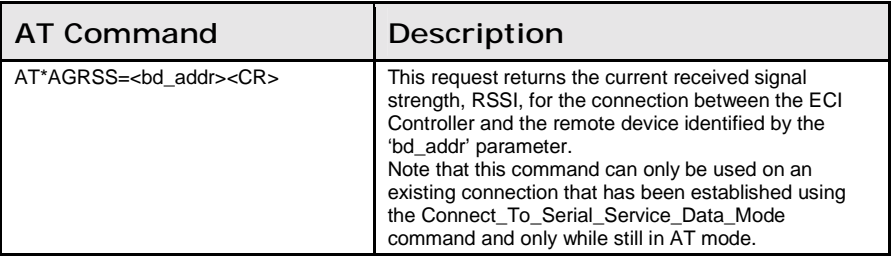

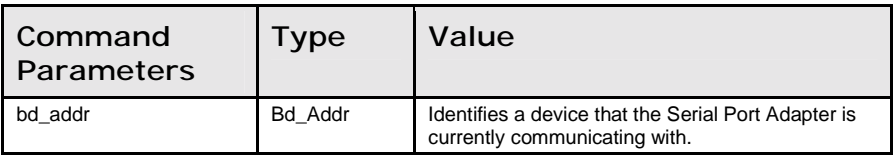

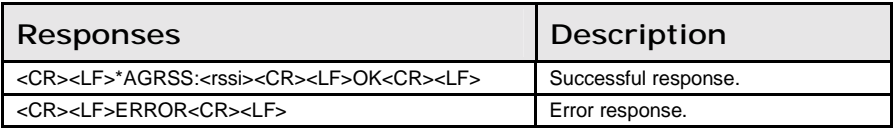

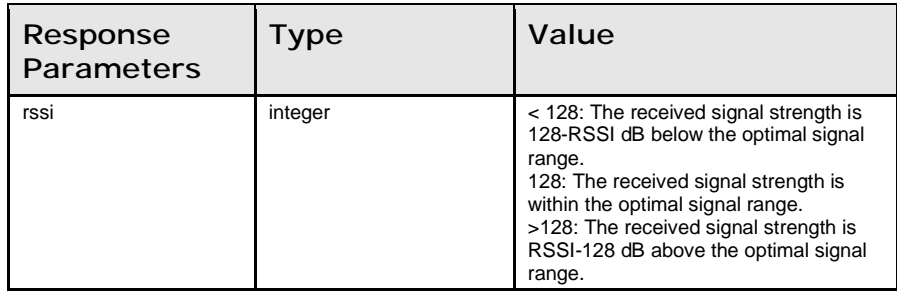

## 8.3 Service Search Commands

### Service\_Search (AT\*ARSS=)

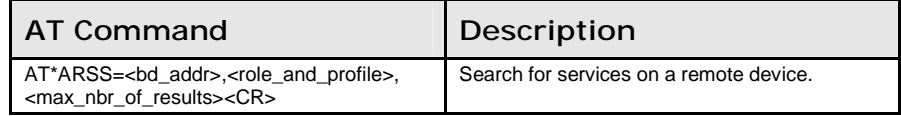

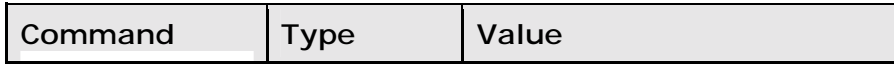

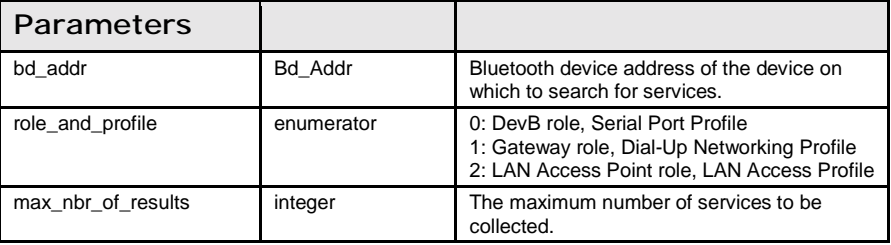

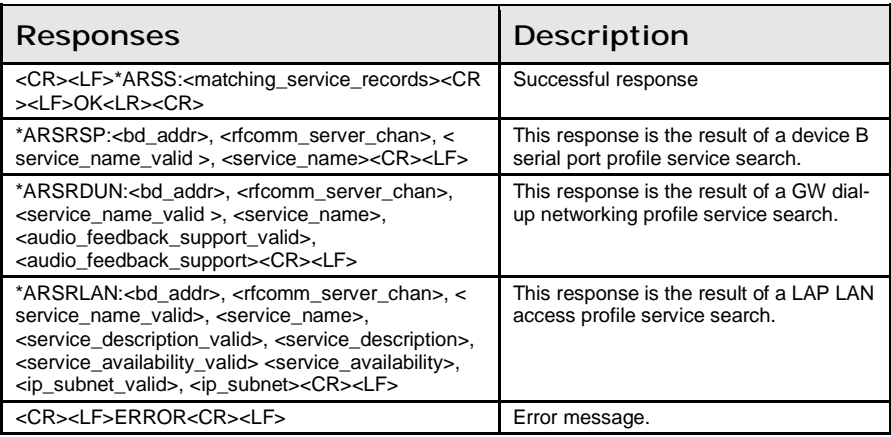

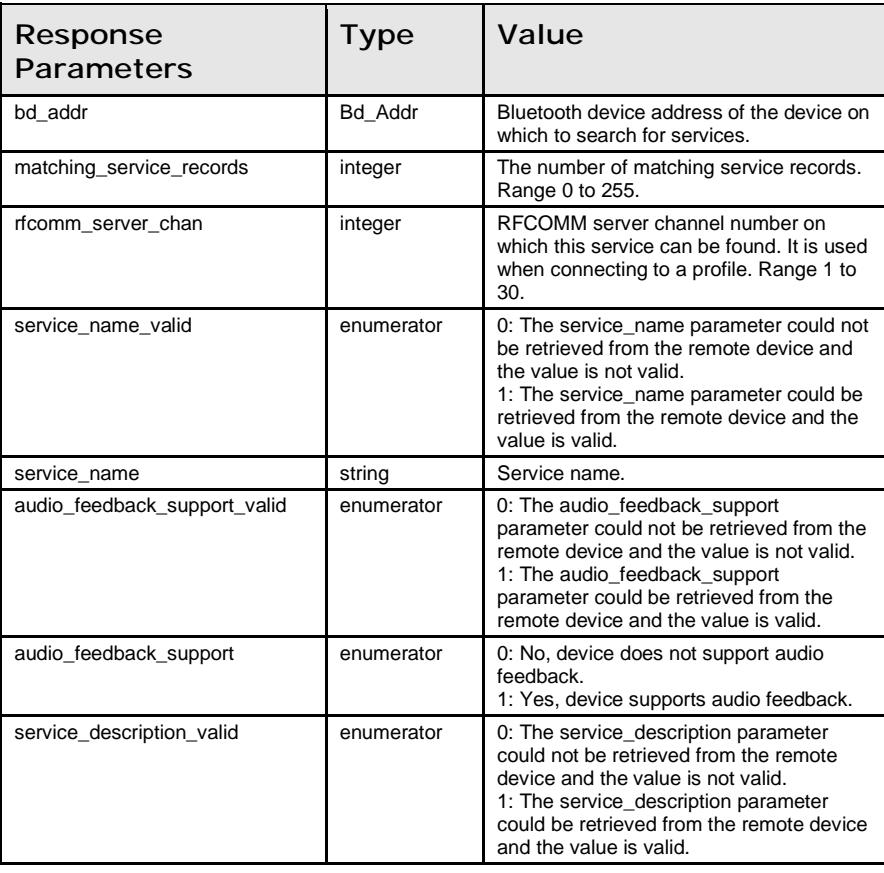

8.4: Data Mode Commands Chapter 8: AT Commands Reference

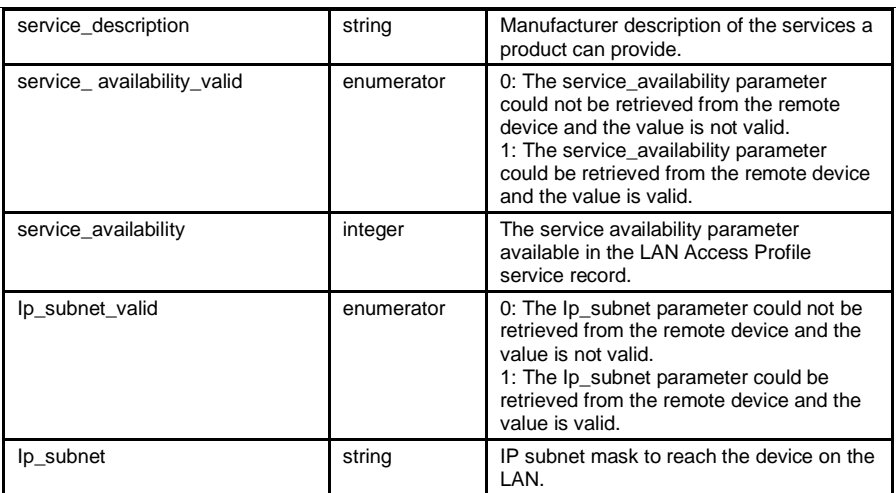

#### 8.4 Data Mode Commands

#### Data\_Mode (AT\*ADDM)

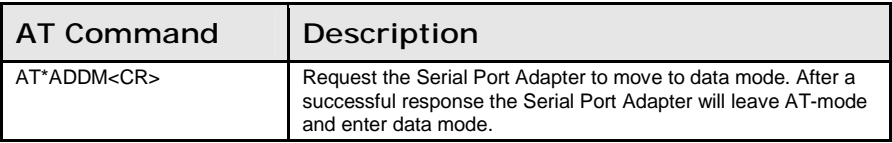

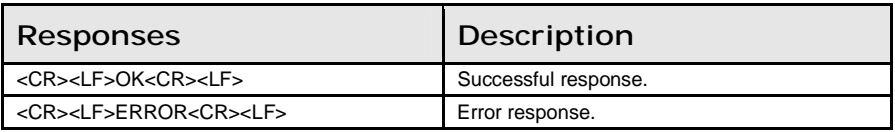

#### Connect\_To\_Serial\_Service\_Data\_Mode (AT\*ADCP=)

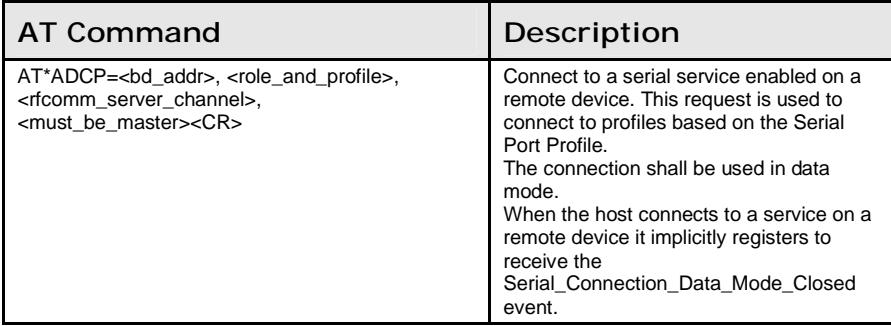

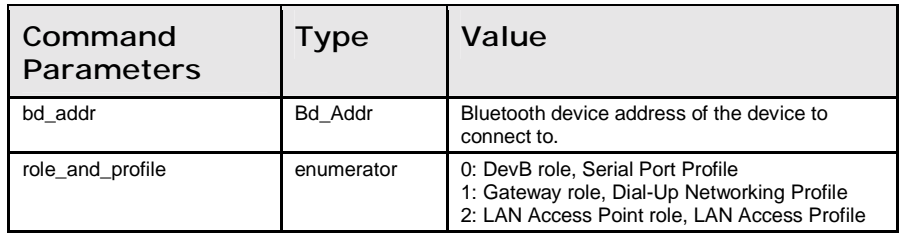

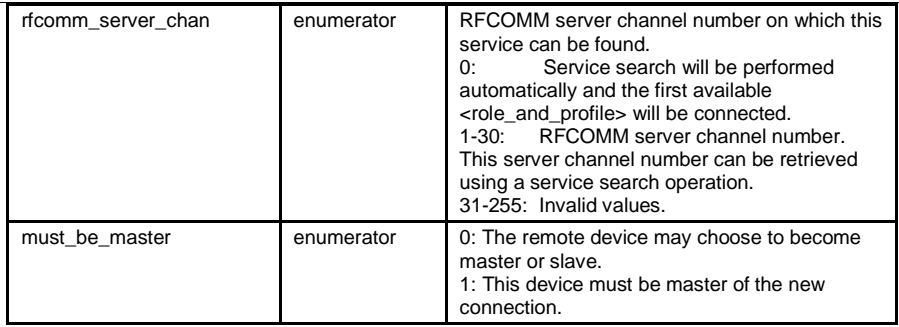

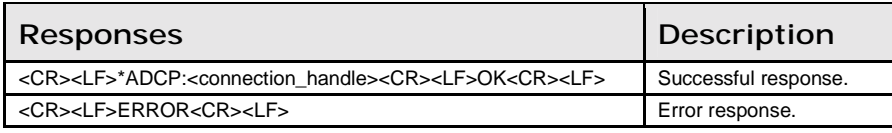

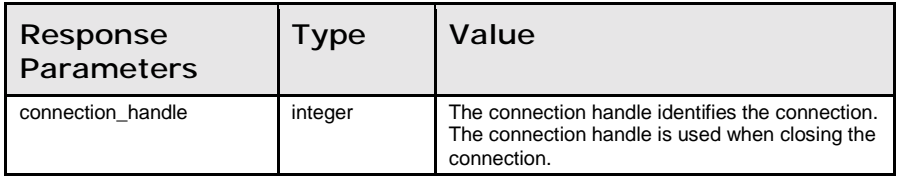

#### Close\_Serial\_Connection\_Data\_Mode (AT\*ADCC=)

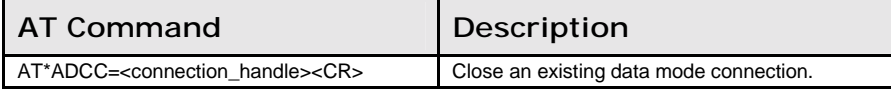

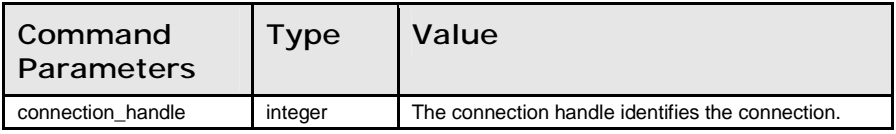

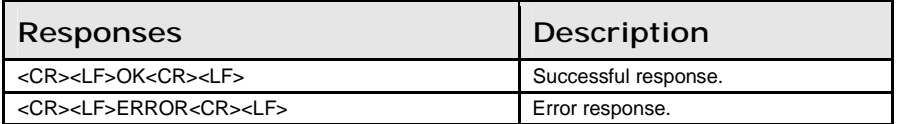

### Read\_Default\_Client\_Profile (AT\*ADDCP?)

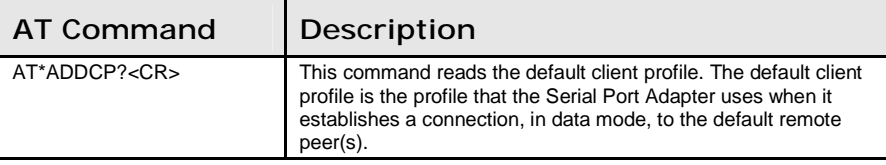

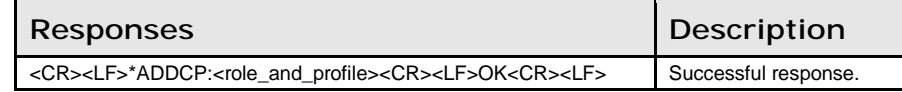

8.4: Data Mode Commands Chapter 8: AT Commands Reference

<CR><LF>ERROR<CR><LF> Error response.

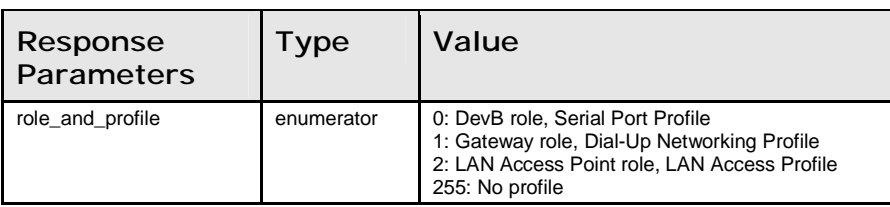

#### Write\_Default\_Client\_Profile (AT\*ADDCP=)

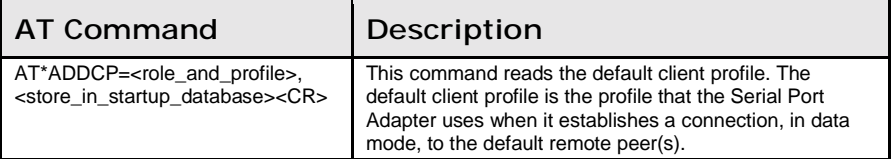

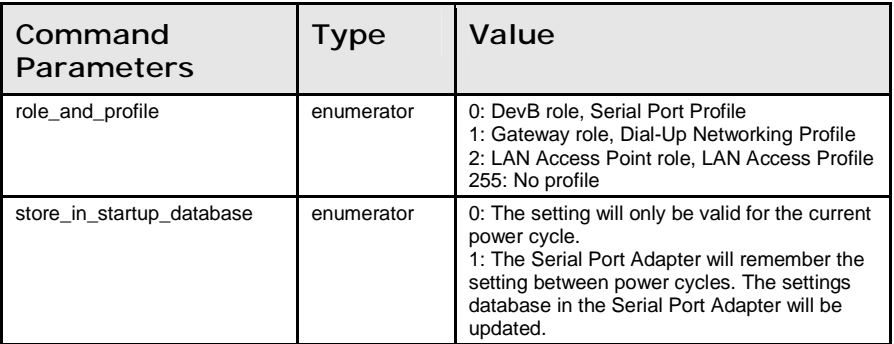

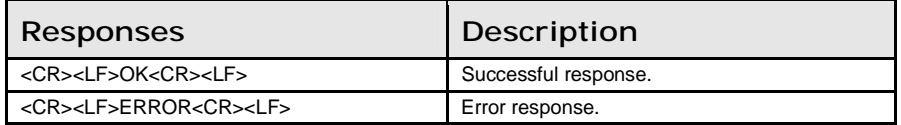

#### Read\_Default\_Server\_Profile (AT\*ADDSP?)

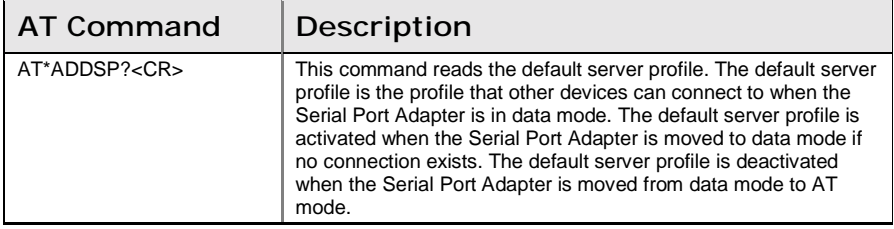

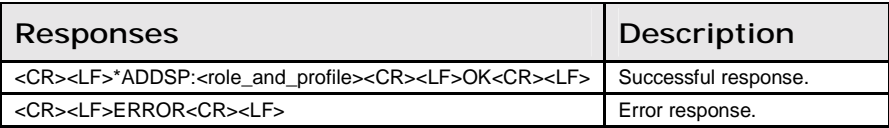

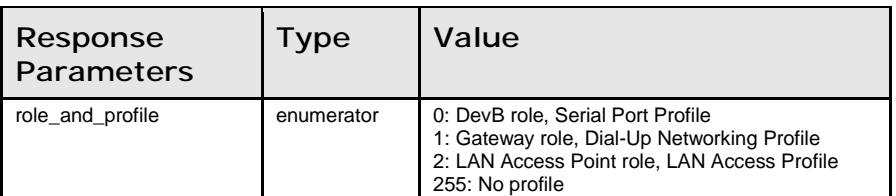

#### Write\_Default\_Server\_Profile (AT\*ADDSP=)

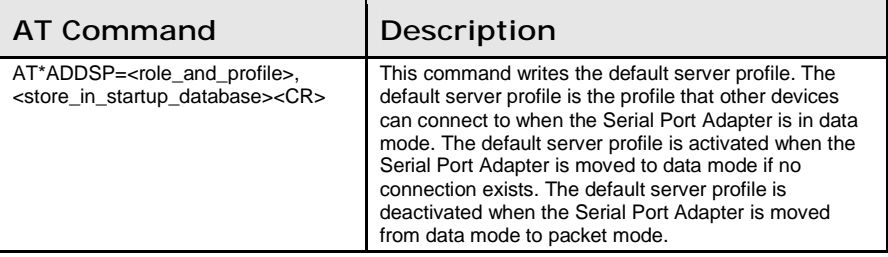

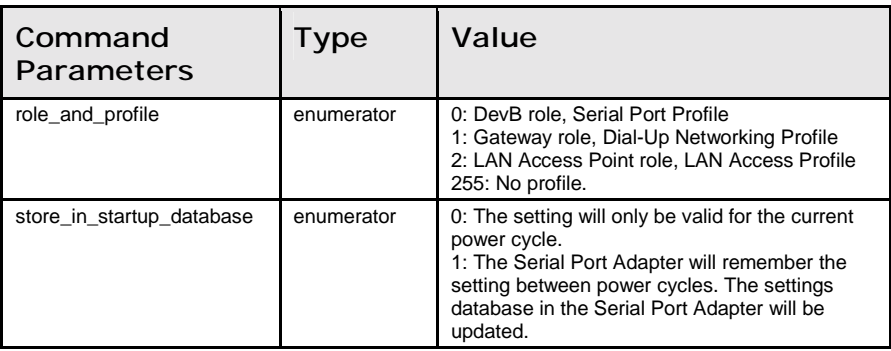

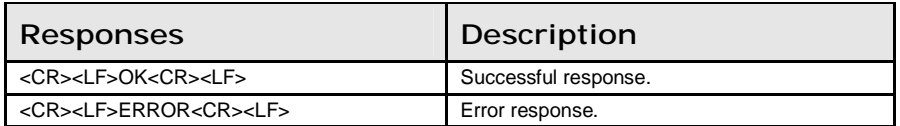

#### Read\_Max\_No\_Of\_Remote\_Peers (AT\*ADMRP?)

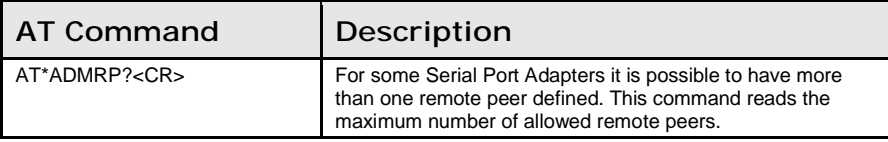

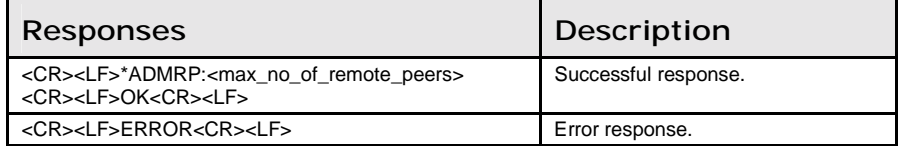

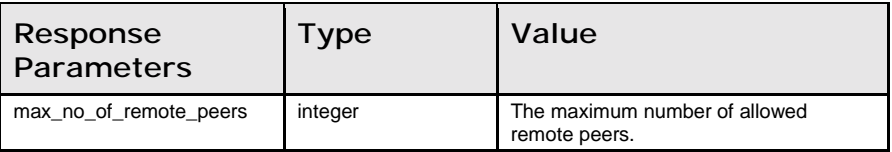

#### Read\_No\_Of\_Remote\_Peers (AT\*ADNRP?)

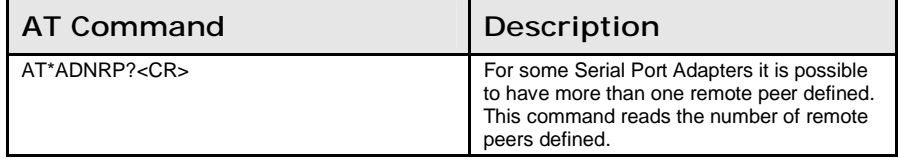

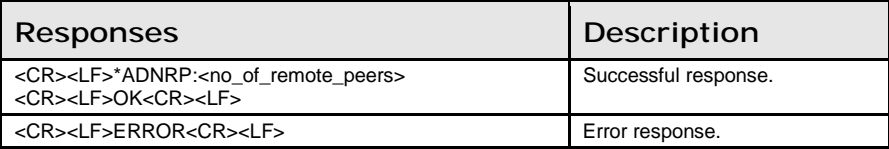

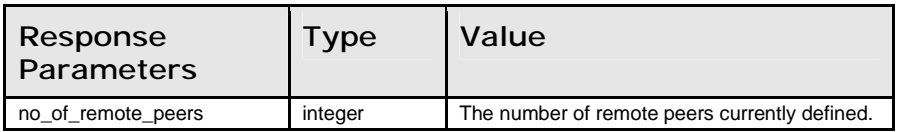

### Write\_No\_Of\_Remote\_Peers (AT\*ADNRP=)

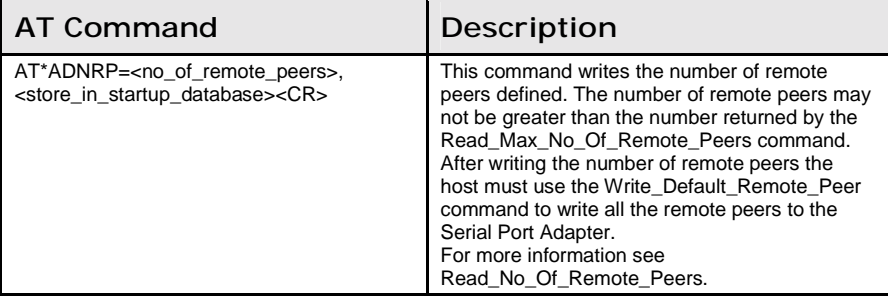

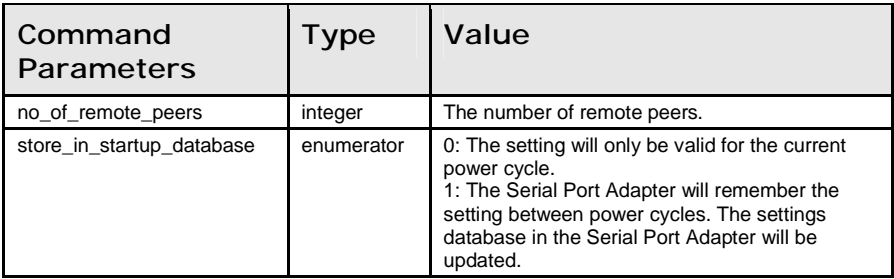

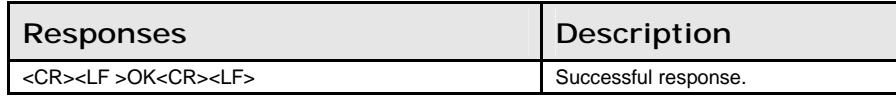

<CR><LF>ERROR<CR><LF>
<
Let under the state of the state of the state of the state of the state of the state of the state of the state of the state of the state of the state of the state of the state of the state of the st

#### Read\_Default\_Remote\_Peer (AT\*ADRDRP=)

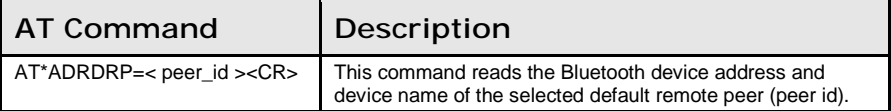

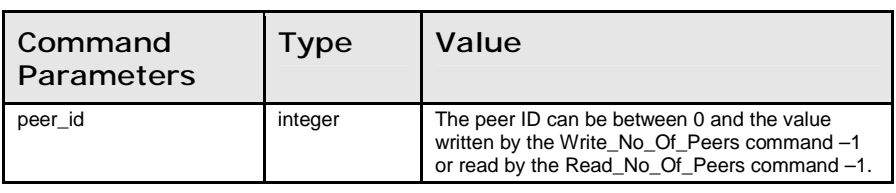

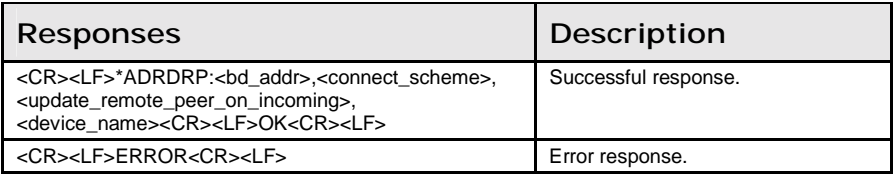

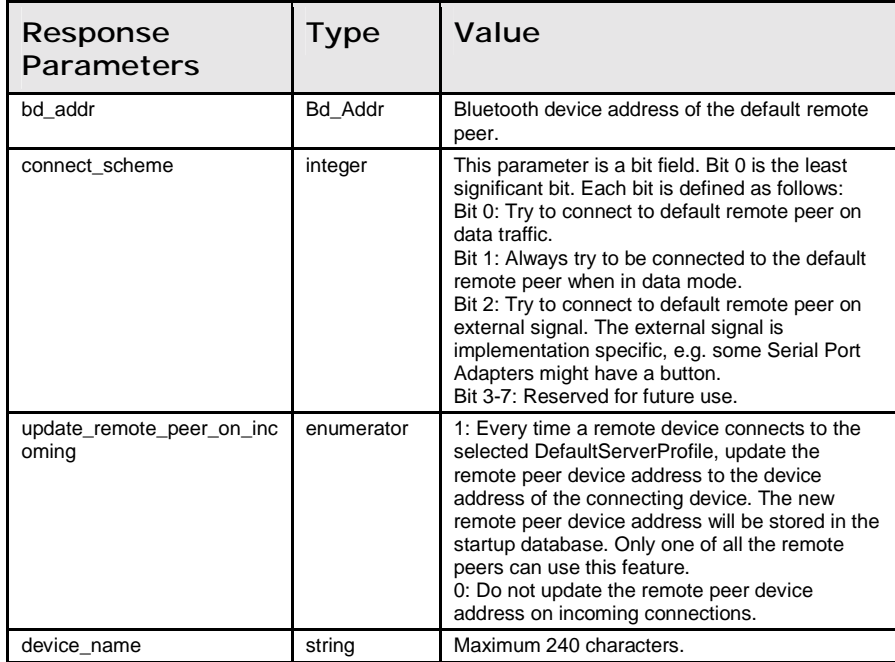

#### Write\_Default\_Remote\_Peer (AT\*ADWDRP=)

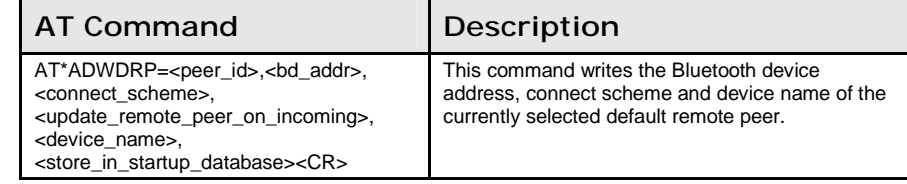

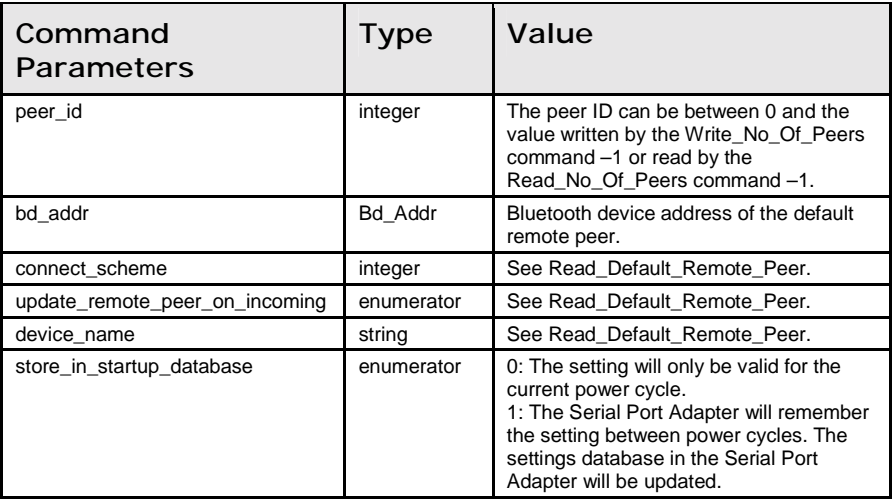

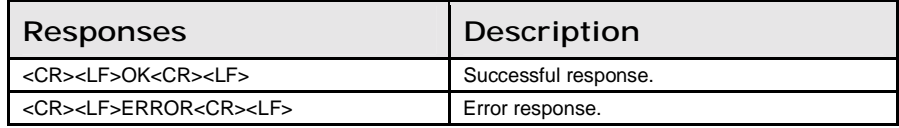

## Read\_Inactivity\_Tick (AT\*ADIT?)

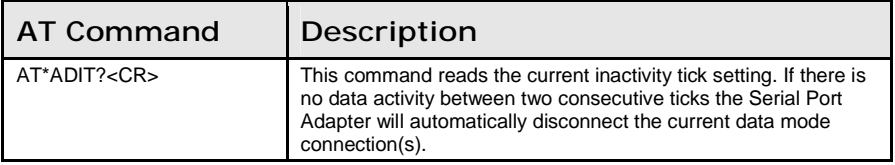

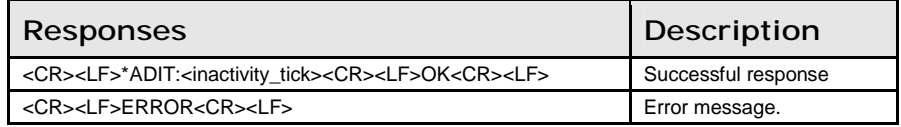

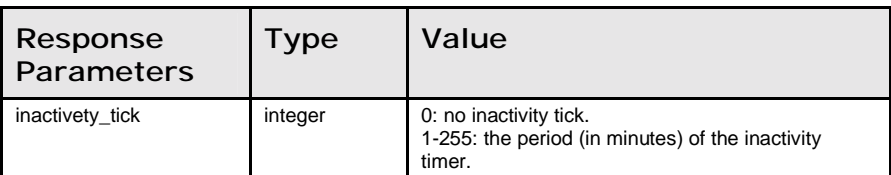

### Write\_Inactivity\_Tick (AT\*ADIT=)

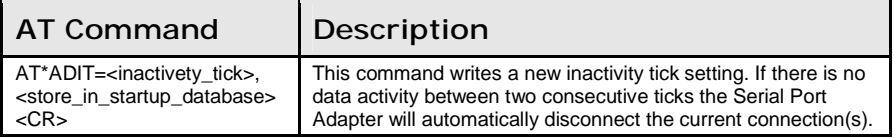

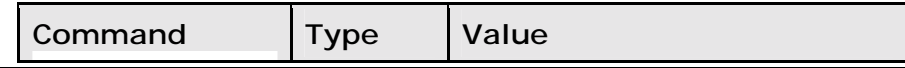

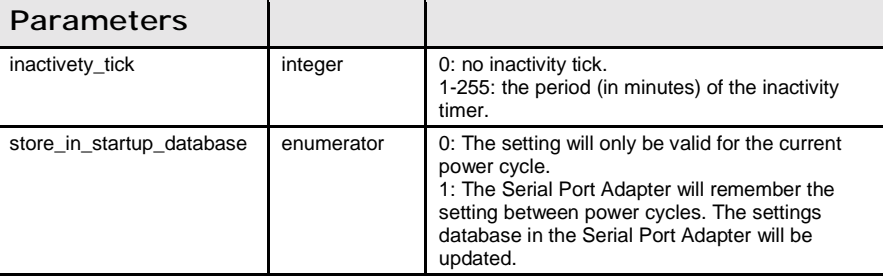

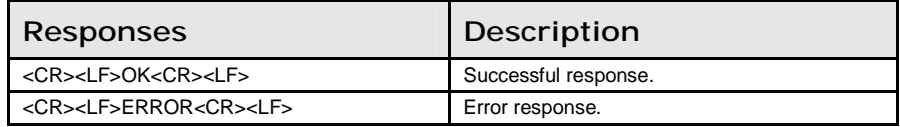

#### Read\_Wireless\_Multidrop\_Configuration (AT\*ADWM?)

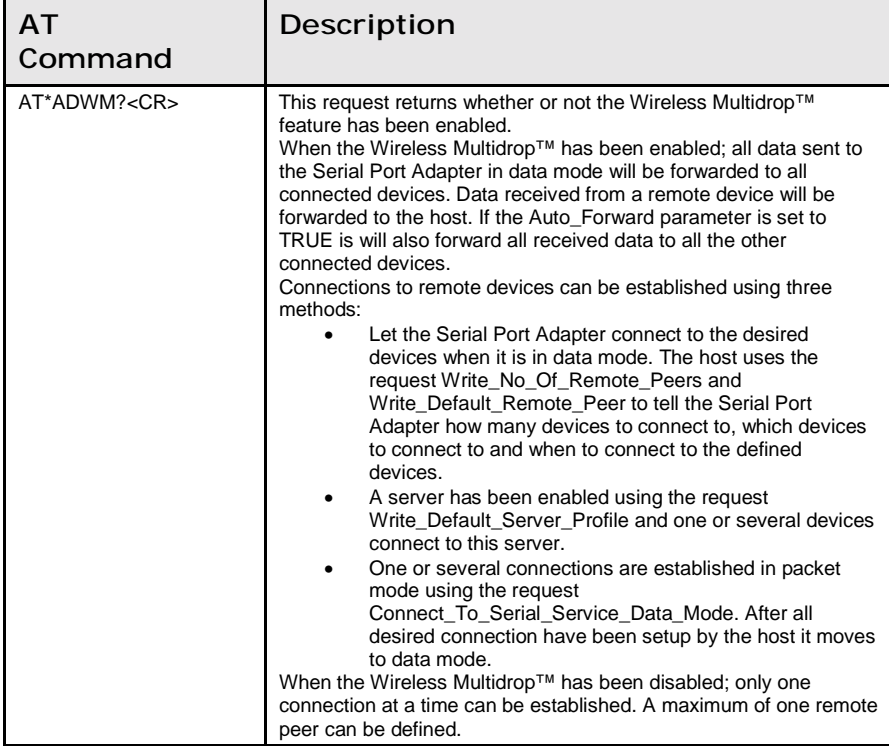

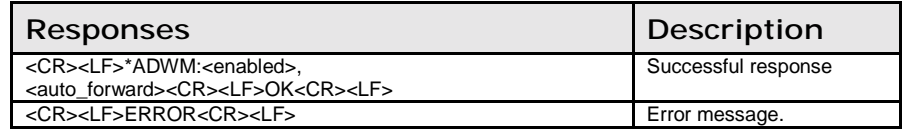

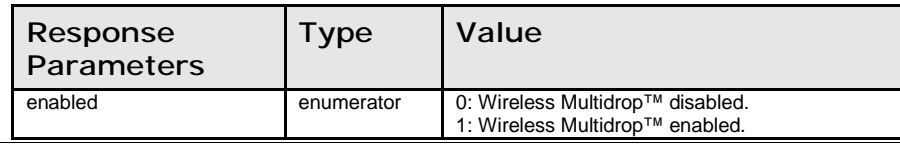

8.5: Informational Commands Chapter 8: AT Commands Reference

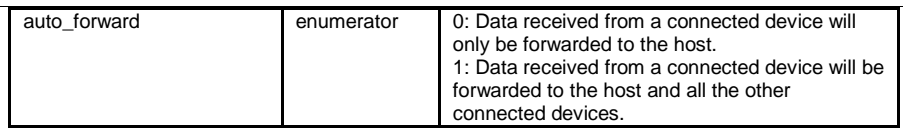

#### Write\_Wireless\_Multidrop\_Configuration (AT\*ADWM=)

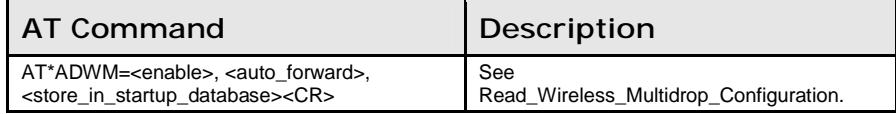

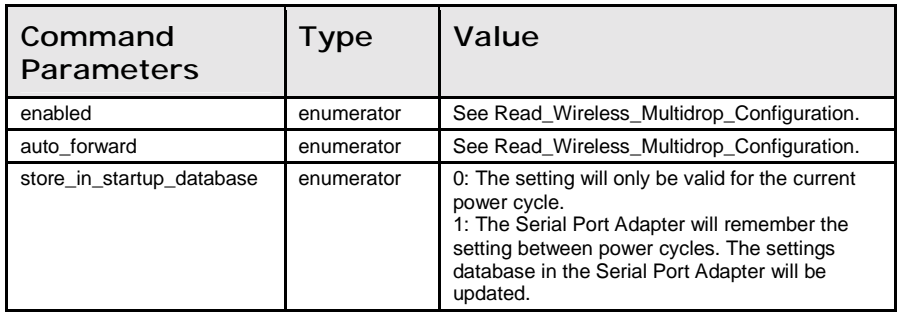

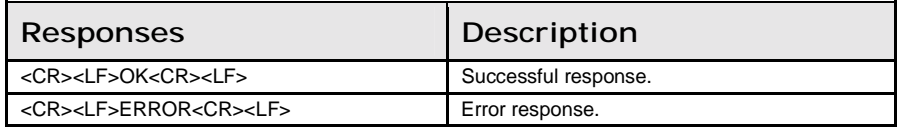

## 8.5 Informational Commands

#### Read\_Local\_BD\_ADDR (AT\*AILBA?)

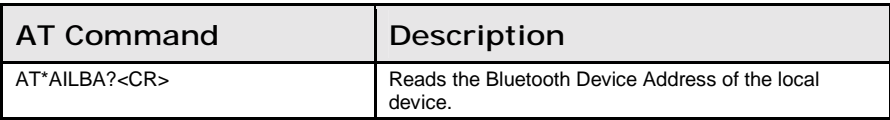

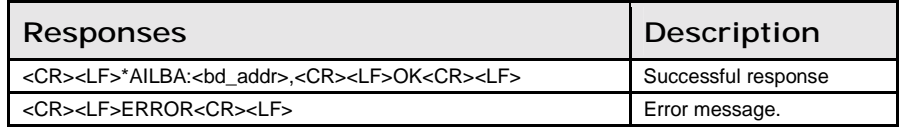

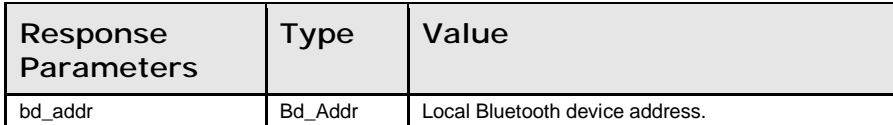

#### Read\_Local\_Version\_Information (AT\*AILVI?)

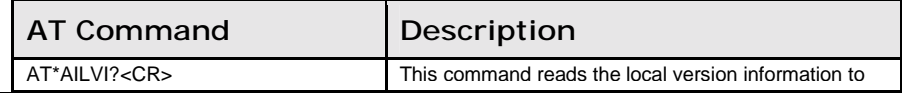

8.6: Miscellaneous Commands Chapter 8: AT Commands Reference

the Serial Port Adapter.

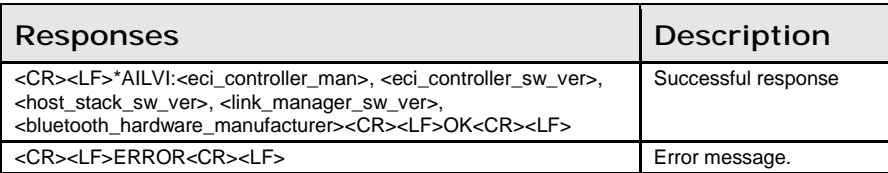

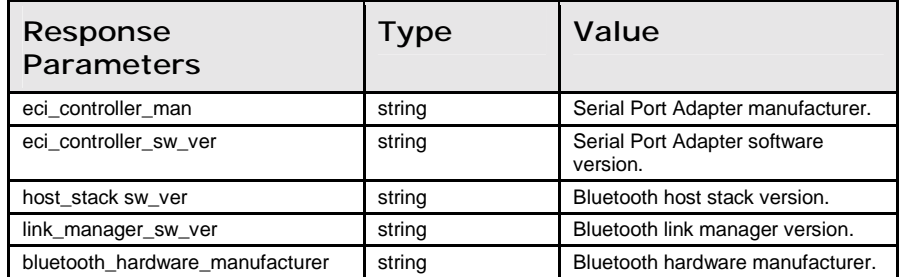

## 8.6 Miscellaneous Commands

#### Read\_RS232\_Settings (AT\*AMRS?)

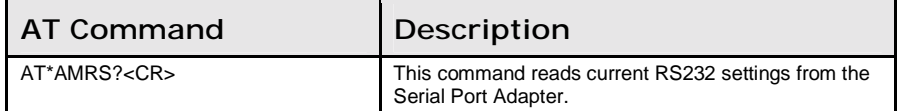

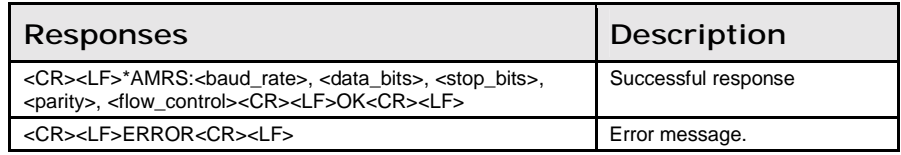

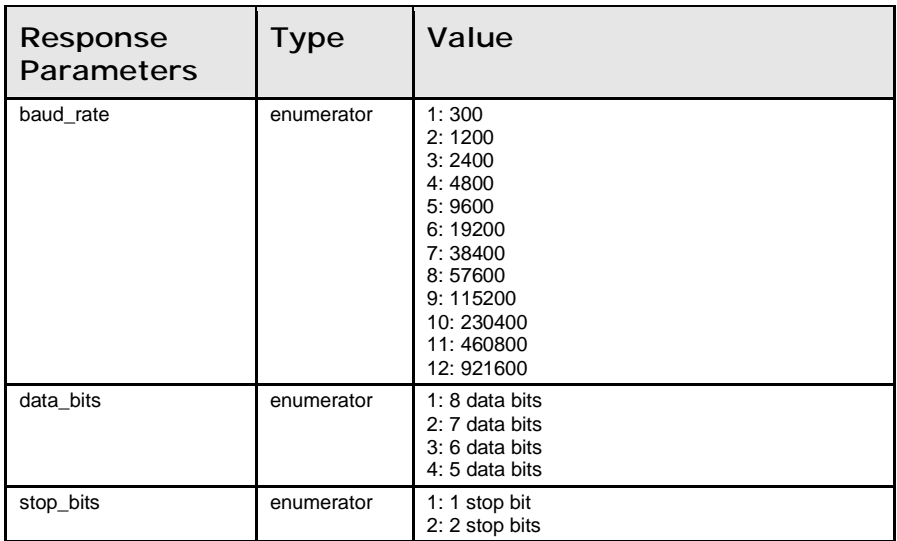

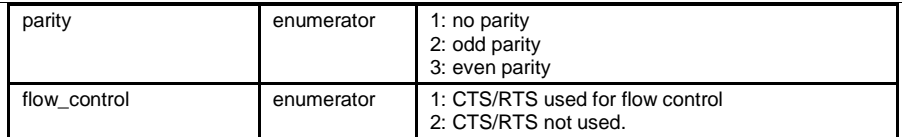

#### Write\_RS232\_Settings (AT\*AMRS=)

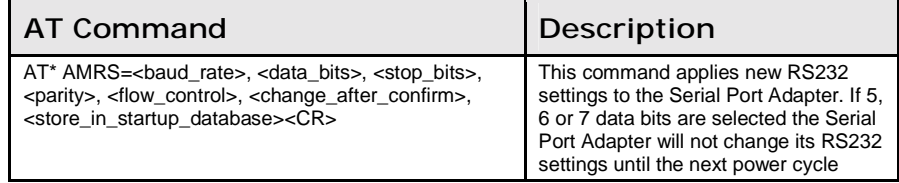

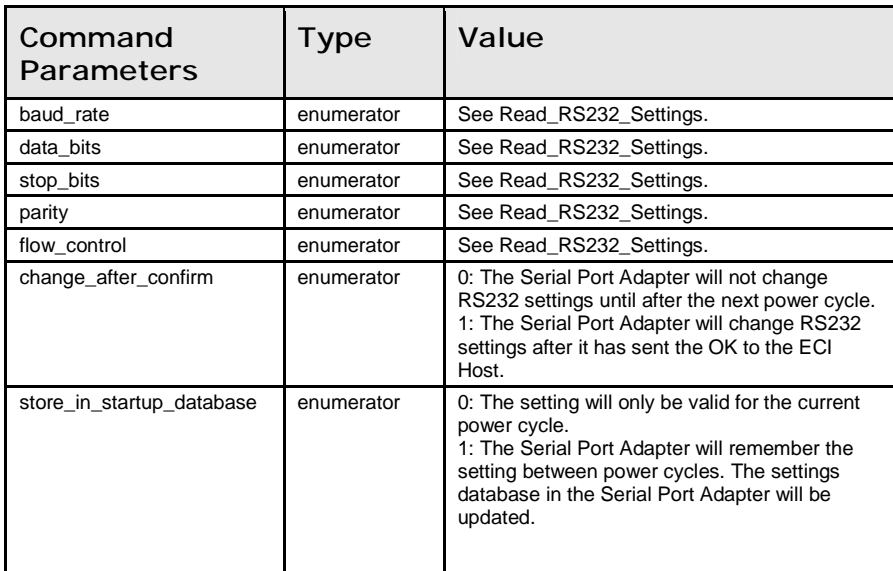

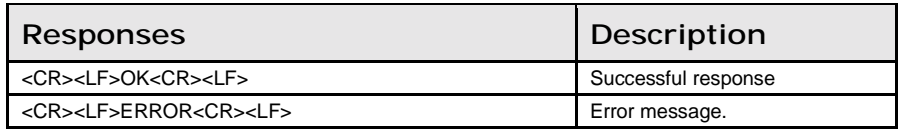

### Read\_Serial\_Interface\_Type (AT\*AMSIT?)

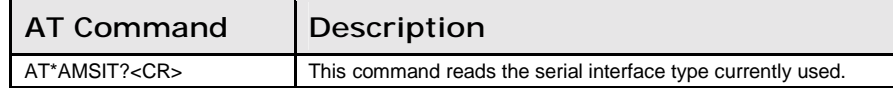

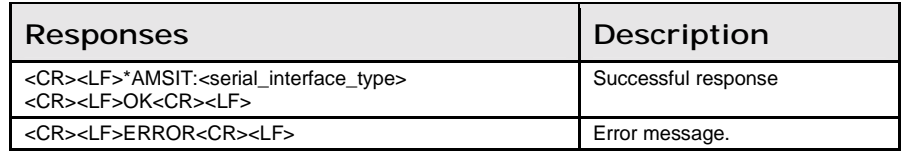

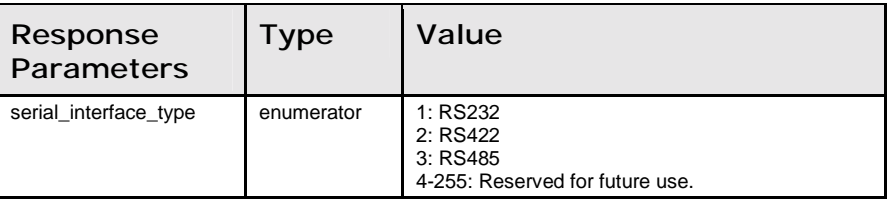

## Write\_Serial\_Interface\_Type (AT\*AMSIT=)

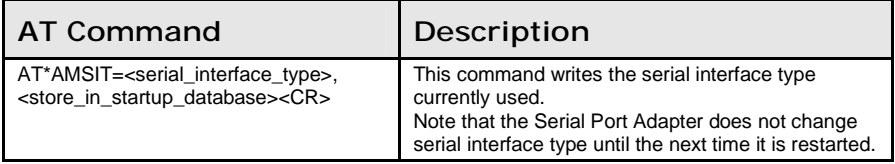

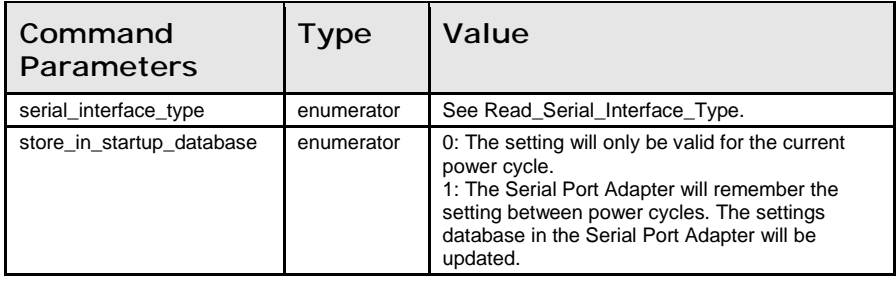

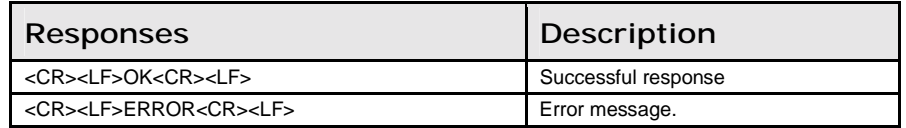

#### Read\_Favorites (AT\*ACF?)

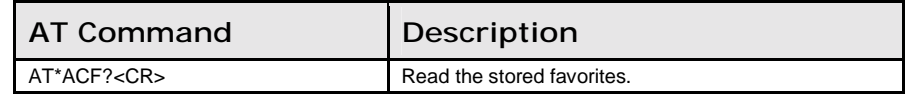

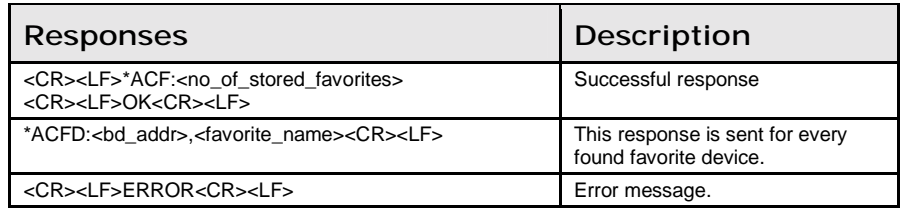

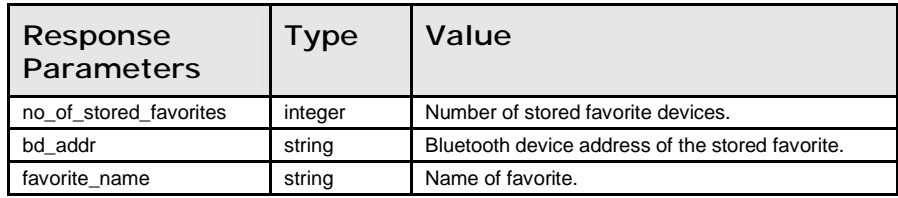

#### Add\_Change\_Favorite (AT\*ACACF=)

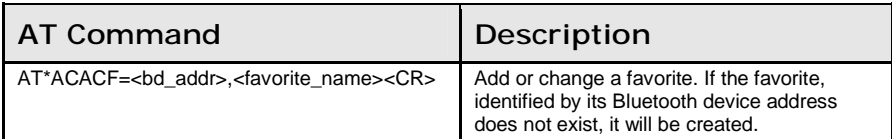

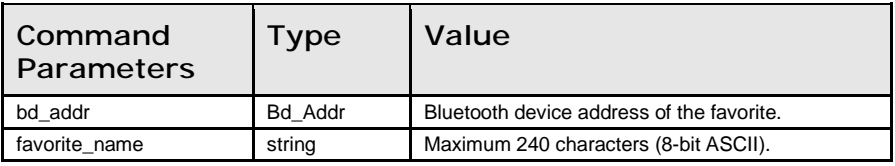

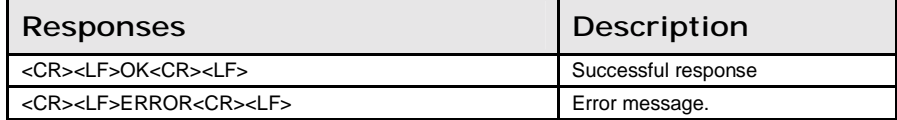

#### Delete\_Favorite (AT\*ACDF=)

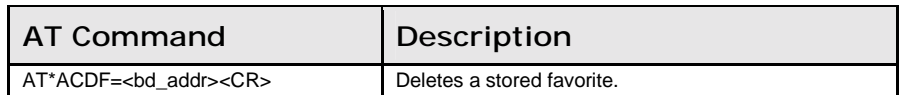

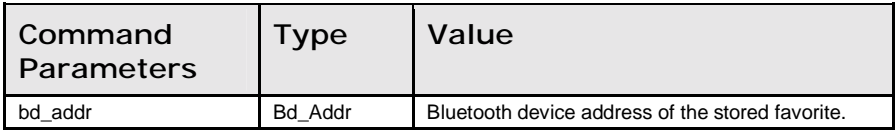

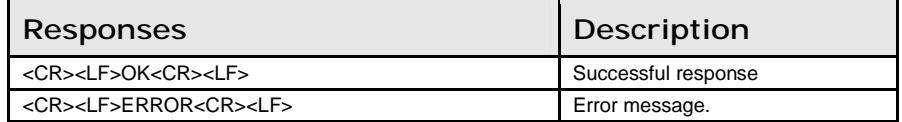

#### Read\_Allow\_Configuration\_Over\_Bluetooth (AT\*ACCB?)

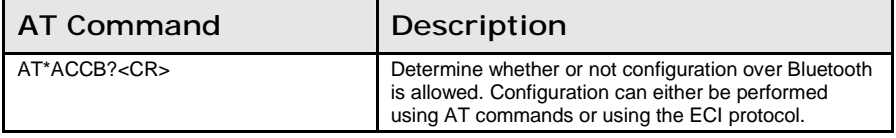

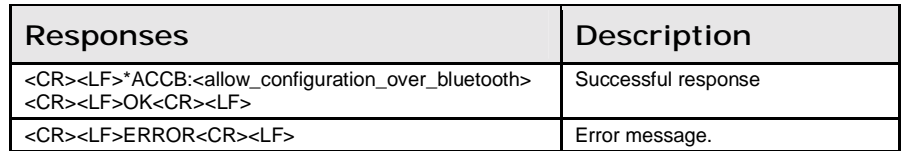

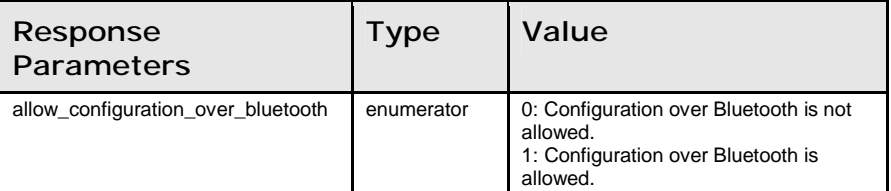

#### Write\_Allow\_Configuration\_Over\_Bluetooth (AT\*ACCB=)

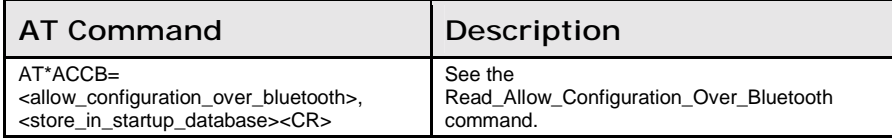

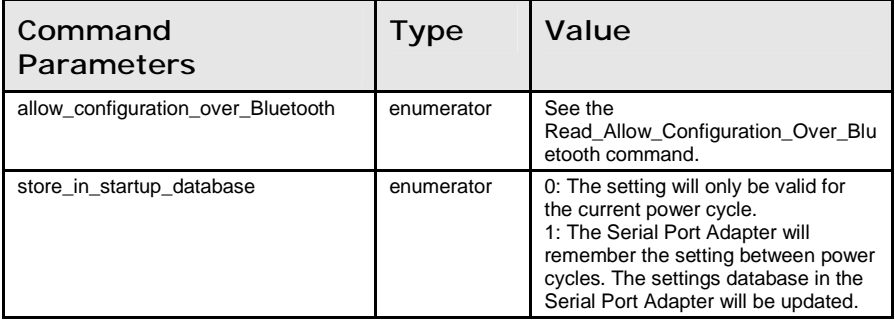

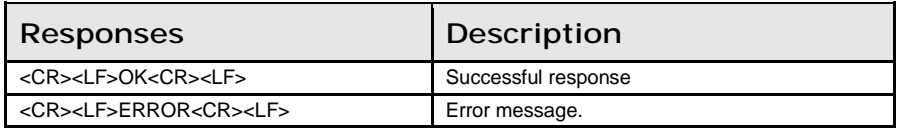

#### Write\_Controller\_Power\_Save\_Mode (AT\*AMPM=)

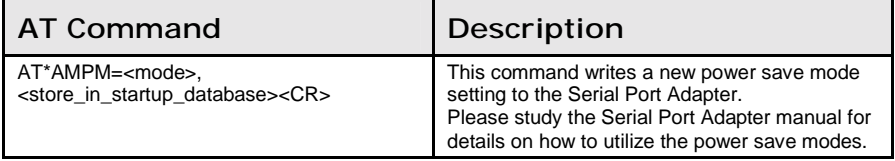

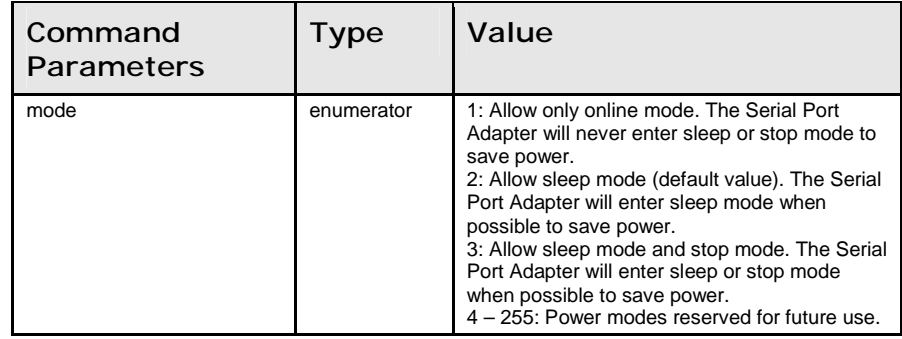

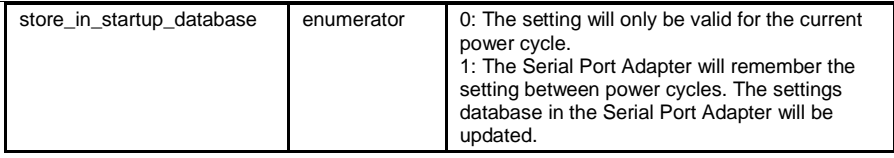

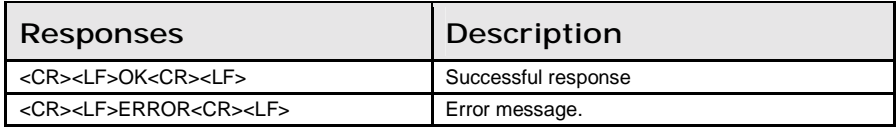

### Write\_Max\_Output\_Power (AT\*AMMP=)

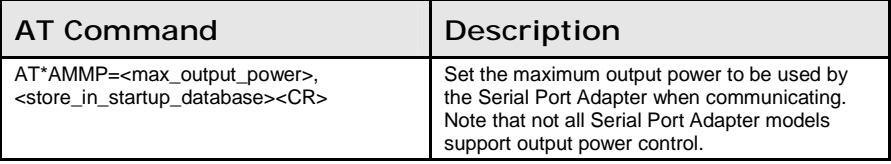

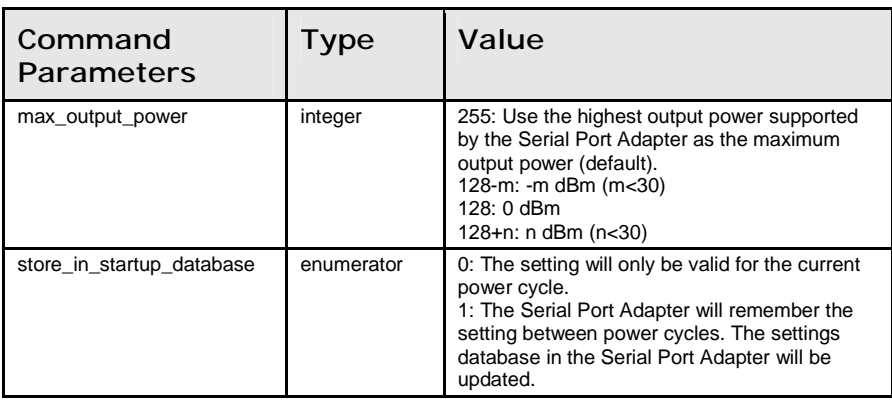

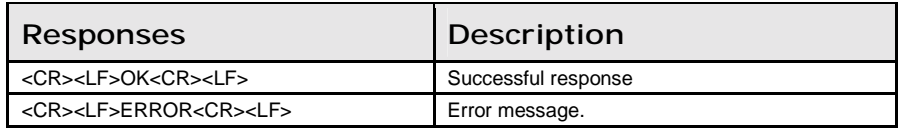

### Write\_Esc\_Sequence\_Timing (AT\*AMET=)

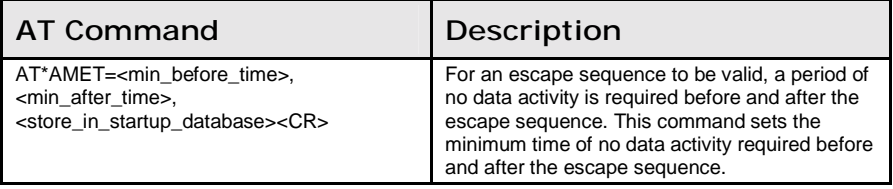

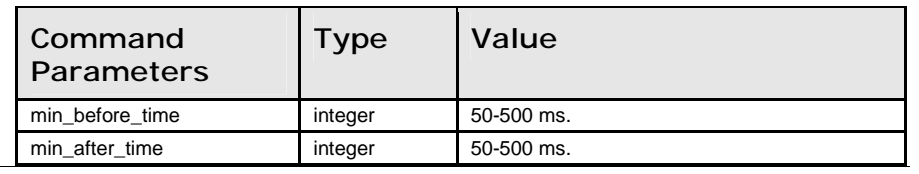

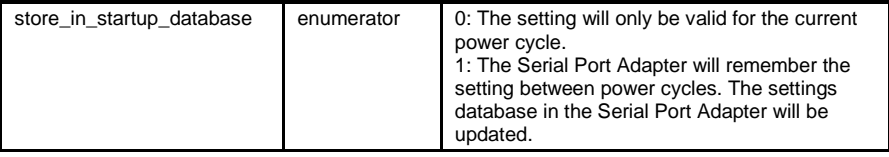

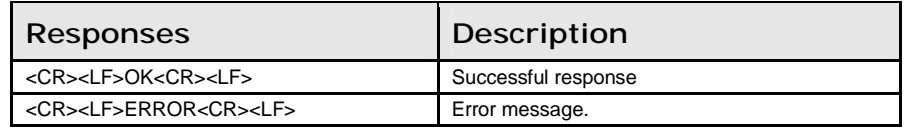

## 8.7 Events

### Serial\_Connection\_Data\_Mode\_Closed (\*ADCCO)

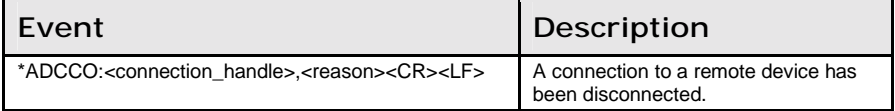

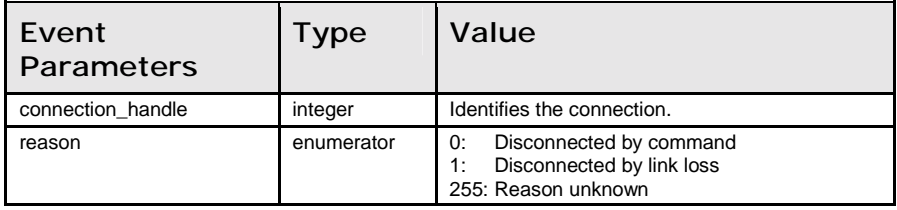